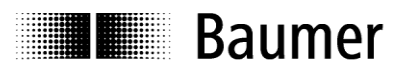

# **Handbuch**

## **Absolute Drehgeber mit Profibus-DP mit Funktionserweiterungen nach Profibus-DPV1 und DPV2**

Firmware Version ab 1.00

**Baumer Germany GmbH & Co. KG** DE-78333 Stockach Irrtum sowie Änderungen in www.baumer.com **Technik** und Design vorbehalten.

Bodenseeallee 10.22 · 174.01.050/5

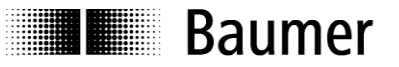

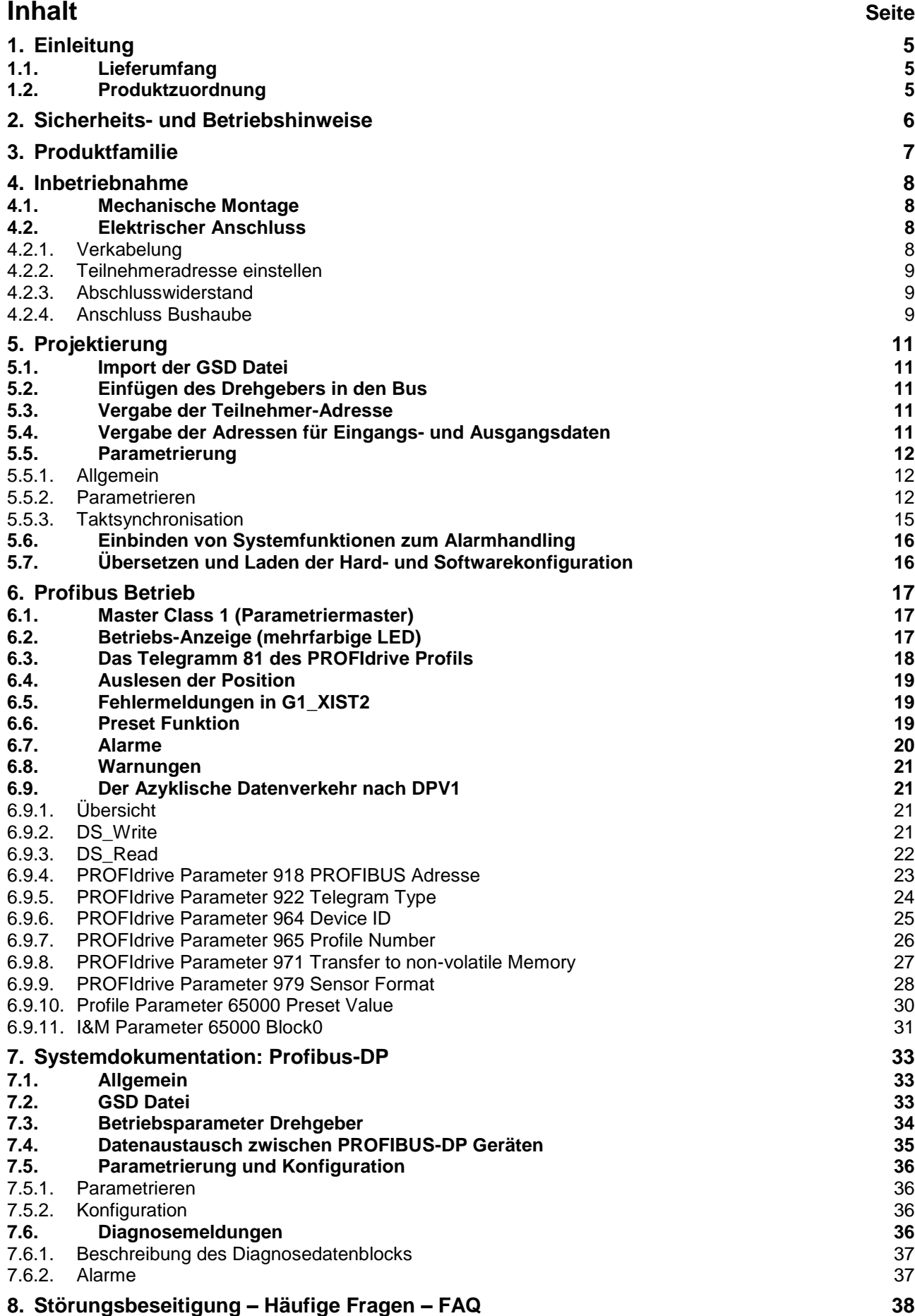

## **I** Baumer

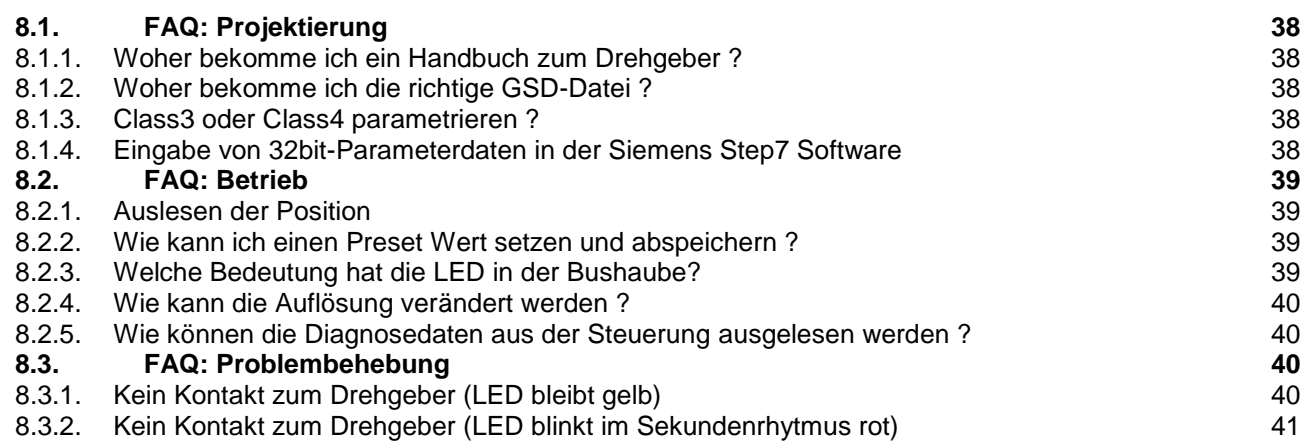

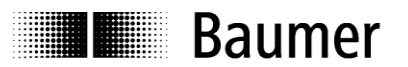

#### **Haftungsausschluss**

Diese Schrift wurde mit grosser Sorgfalt zusammengestellt. Fehler lassen sich jedoch nicht immer vollständig ausschliessen. Baumer Germany GmbH & Co. KG übernimmt daher keine Garantien irgendwelcher Art für die in dieser Schrift zusammengestellten Informationen. In keinem Fall haftet Baumer Germany GmbH & Co. KG oder der Autor für irgendwelche direkten oder indirekten Schäden, die aus der Anwendung dieser Informationen folgen.

Wir freuen uns jederzeit über Anregungen, die der Verbesserung dieses Handbuchs dienen können.

#### **Eingetragene Warenzeichen**

SIEMENS®, SIMATIC®, Step7® und S7® sind eingetragene Warenzeichen der Siemens AG. PROFIBUS, das PROFIBUS Logo und PRODIdrive sind eingetragene Warenzeichen der PROFIBUS Nutzerorganisation bzw. von PROFIBUS International (PI). Solche und weitere Bezeichnungen, die in diesem Dokument verwendet wurden und zugleich eingetragene Warenzeichen sind, wurden nicht gesondert kenntlich gemacht. Aus dem Fehlen entsprechender Kennzeichnungen kann also nicht geschlossen werden, dass die Bezeichnung ein freier Warenname ist oder ob Patente oder Gebrauchsmusterschutz bestehen.

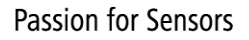

## **I** Baumer

## <span id="page-4-0"></span>**1. Einleitung**

## <span id="page-4-1"></span>**1.1. Lieferumfang**

Bitte prüfen Sie vor der Inbetriebnahme die Vollständigkeit der Lieferung. Je nach Ausführung und Bestellung können zum Lieferumfang gehören:

- Basisgeber
- Profibus-Bushaube
- Verschlussbolzen für nicht benutzte Kabelverschraubung
- CD mit GSD Dateien und Handbuch (auch über das Internet zum Download verfügbar)

## <span id="page-4-2"></span>**1.2. Produktzuordnung**

## **Wellen-Drehgeber**

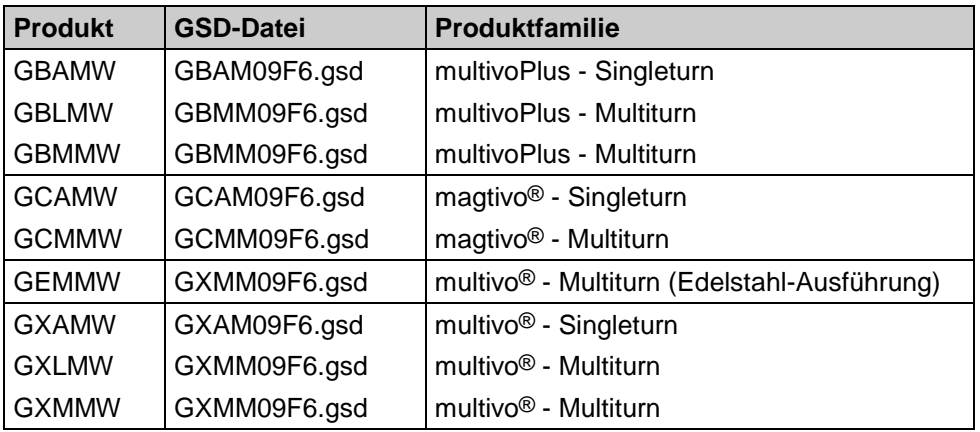

## **Endwellen-Drehgeber**

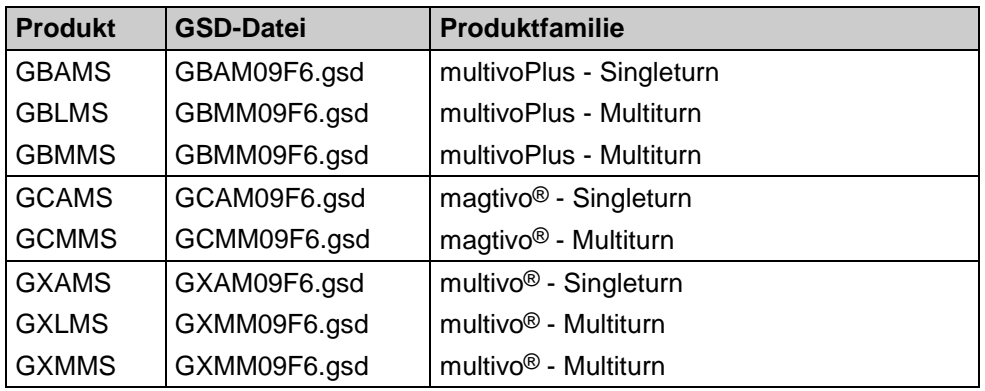

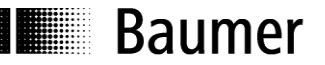

## <span id="page-5-0"></span>**2. Sicherheits- und Betriebshinweise**

#### **Zusätzliche Informationen**

- Das Handbuch ist eine Ergänzung zu bereits vorhandenen Dokumentationen (Katalog, Datenblatt oder Montageanleitungen).
- Die Anleitung muss unbedingt vor Inbetriebnahme gelesen werden.

#### **Bestimmungsgemässer Gebrauch**

 Der Drehgeber ist ein Präzisionsmessgerät. Er dient ausschliesslich zur Erfassung von Winkelpositionen und Umdrehungen, der Aufbereitung und Bereitstellung der Messwerte als elektrische Ausgangssignale für das Folgegerät. Der Drehgeber darf ausschliesslich zu diesem Zweck verwendet werden.

#### **Inbetriebnahme**

- Einbau und Montage des Drehgebers darf ausschliesslich durch eine Elektrofachkraft erfolgen.
- Betriebsanleitung des Maschinenherstellers beachten.

#### **Sicherheitshinweise**

- Vor Inbetriebnahme der Anlage alle elektrischen Verbindungen überprüfen.
- Wenn Montage, elektrischer Anschluss oder sonstige Arbeiten am Drehgeber und an der Anlage nicht fachgerecht ausgeführt werden, kann es zu Fehlfunktion oder Ausfall des Drehgebers führen.
- Eine Gefährdung von Personen, eine Beschädigung der Anlage und eine Beschädigung von Betriebseinrichtungen durch den Ausfall oder Fehlfunktion des Drehgebers muss durch geeignete Sicherheitsmassnahmen ausgeschlossen werden.
- Drehgeber darf nicht ausserhalb der Grenzwerte betrieben werden (siehe weitere Dokumentationen).

*Bei Nichtbeachtung der Sicherheitshinweise kann es zu Fehlfunktionen, Sach- und Personenschäden kommen!*

## **Transport und Lagerung**

- Transport und Lagerung ausschliesslich in Originalverpackung.
- Drehgeber nicht fallen lassen oder grösseren Erschütterungen aussetzen.

#### **Montage**

- Schläge oder Schocks auf Gehäuse und Welle/Endwelle vermeiden.
- Endwelle/Hohlwelle-Drehgeber: Vor Montage des Gebers, Klemmring vollständig öffnen.
- Gehäuse nicht verspannen.
- Wellen-Drehgeber: Keine starre Verbindung von Drehgeberwelle und Antriebswelle vornehmen.
- Drehgeber nicht öffnen oder mechanisch verändern.

*Welle, Kugellager, Glasscheibe oder elektronische Teile könnten hierdurch beschädigt werden. Die sichere Funktion ist dann nicht mehr gewährleistet.*

## **Elektrische Inbetriebnahme**

- Drehgeber elektrisch nicht verändern.
- Keine Verdrahtungsarbeiten unter Spannung vornehmen.
- Der elektrische Anschluss darf unter Spannung nicht aufgesteckt oder abgenommen werden. (der Basisgeber darf jedoch unter Spannung von der Bushaube gezogen oder aufgesteckt werden).
- Die gesamte Anlage EMV gerecht installieren. Einbauumgebung und Verkabelung beeinflussen die EMV des Drehgebers. Drehgeber und Zuleitungen räumlich getrennt oder in grossem Abstand zu Leitungen mit hohem Störpegel (Frequenzumrichter, Schütze usw.) verlegen.
- Bei Verbrauchern mit hohen Störpegeln separate Spannungsversorgung für den Drehgeber bereitstellen.
- Drehgebergehäuse und die Anschlusskabel vollständig schirmen.
- Drehgeber an Schutzerde (PE) anschliessen. Geschirmte Kabel verwenden. Schirmgeflecht muss mit der Kabelverschraubung oder Stecker verbunden sein. Anzustreben ist ein beidseitiger Anschluss an Schutzerde (PE), Gehäuse über den mechanischen Anbau, Kabelschirm über die nachfolgenden angeschlossenen Geräte. Bei Problemen mit Erdschleifen mindestens eine einseitige Erdung.

*Bei Nichtbeachtung kann es zu Fehlfunktionen, Sach- und Personenschäden kommen!*

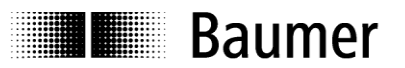

## <span id="page-6-0"></span>**3. Produktfamilie**

Die Produktfamilie ist modular aufgebaut. Basis-Drehgeber und Bushauben können je nach Anforderungen an den Drehgeber und nach dem gewählten Bussystem beliebig kombiniert werden. Die Basis-Drehgeber unterscheiden sich in Auflösung, Genauigkeit, den Umgebungsbedingungen und dem Abtastsystem.

#### **Bushaube**

In der Bushaube ist die gesamte Elektronik der Messwertaufbereitung und des Kommunikationssystems (Feldbus oder Realtime-Ethernet) integriert. Die Kommunikation über EtherNet/IP erfolgt über eine ERTEC200 basierte Plattform mit einen darin integrierten ARM9 Hochleistungs-Mikrocontroller.

#### **Magres / magtivo®**

Er enthält ein magnetisches Abtastsystem und ist für extreme Umwelteinflüsse geeignet.

#### **Procoder / multivo®**

Er enthält ein optisches Abtastsystem und ist für präzise Anwendungen geeignet.

#### **Dignalizer / multivo***Plus* **/ activo®**

Er enthält ein optisches Abtastsystem mit integrierter Analog/Digital Umwandlung und ist für hochgenaue Messungen geeignet.

Die Bushauben unterscheiden sich durch die jeweiligen Bus-Schnittstellen. Schnittstellen sind: CANopen, DeviceNet, EtherCAT, Ethernet/IP, Profibus-DP, Profinet, Powerlink, Power over EtherCAT, SAE J1939, SSI. Alle Drehgeber sind über die Bus-Schnittstelle parametrierbar.

#### **Funktionsprinzip:**

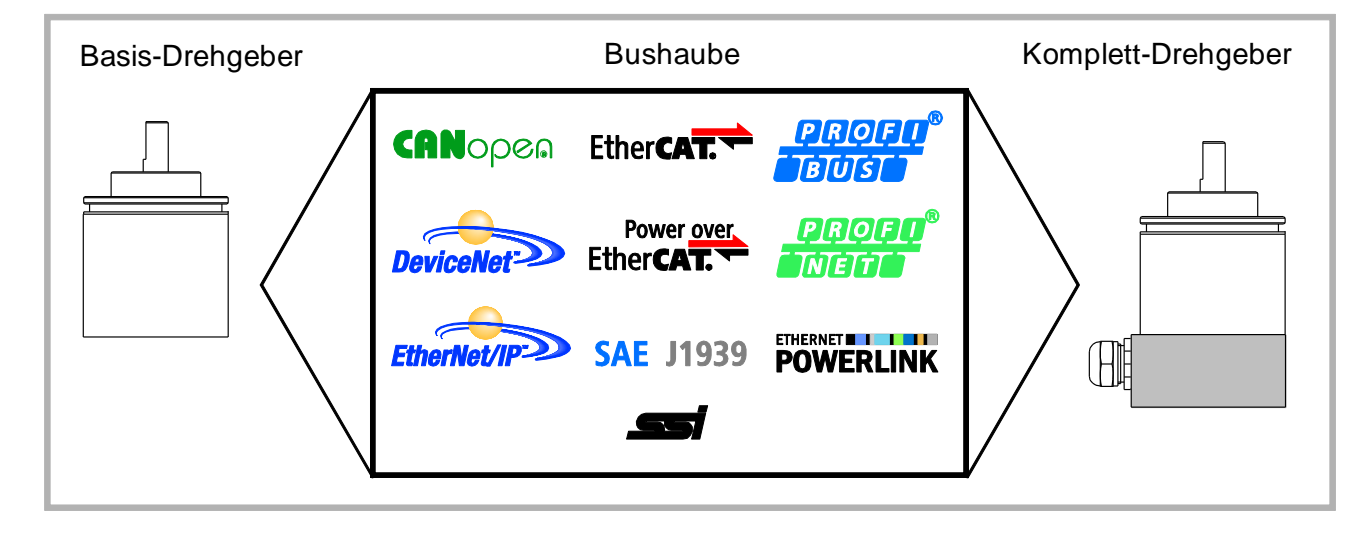

**E Baumer** 

## <span id="page-7-0"></span>**4. Inbetriebnahme**

## <span id="page-7-1"></span>**4.1. Mechanische Montage**

## **Wellen-Drehgeber**

- Drehgebergehäuse an den Befestigungsbohrungen flanschseitig mit drei Schrauben (quadratischer Flansch mit 4 Schrauben) montieren. Gewindedurchmesser und Gewindetiefe beachten.
- Alternativ kann der Drehgeber mit Befestigungsexzentern in jeder Winkelposition montiert werden, siehe Zubehör.
- Antriebswelle und Drehgeberwelle über eine geeignete Kupplung verbinden. Die Wellenenden dürfen sich nicht berühren. Die Kupplung muss Verschiebungen durch Temperatur und mechanisches Spiel ausgleichen. Zulässige axiale oder radiale Achsbelastung beachten. Geeignete Verbindungen siehe Zubehör.
- Befestigungsschrauben fest anziehen.

## **Endwellen/Hohlwellen-Drehgeber**

- Klemmringbefestigung Vor Montage des Drehgebers, Klemmring vollständig öffnen. Drehgeber auf die Antriebswelle aufstecken und den Klemmring fest anziehen.
- Justierteil mit Gummifederelement Drehgeber über die Antriebswelle schieben und Zylinderstift in das kundenseitig montierte Justierteil (mit Gummifederelement) einführen.
- Justierwinkel Drehgeber über die Antriebswelle schieben. Justierwinkel in Gummifederelement des Drehgebers
- einführen und den Justierwinkel kundenseitig an der Anlagefläche befestigen.
- Ansatzschraube

Drehgeber über die Antriebswelle schieben und kundenseitig montierte Ansatzschraube in Gummifederelement des Drehgebers einführen.

 Kupplungsfeder Kupplungsfeder mit Schrauben an den Befestigungslöchern des Drehgeber-Gehäuses montieren. Drehgeber über die Antriebswelle schieben und Kupplungsfeder an der Anlagefläche befestigen.

## <span id="page-7-2"></span>**4.2. Elektrischer Anschluss**

Bushaube ausschliesslich im ESD Beutel lagern und transportieren.

Zum elektrischen Anschluss Bushaube folgendermassen abziehen:

- Befestigungsschrauben der Bushaube lösen
- Bushaube vorsichtig lockern und axial abziehen

## <span id="page-7-3"></span>**4.2.1. Verkabelung**

In der EN 50170 sind als PROFIBUS-Kabel zwei Leitungstypen A und B spezifiziert. Leitungstyp B ist veraltet und soll für Neuanwendungen nicht mehr benutzt werden. Mit dem Leitungstyp A können alle Übertragungsraten bis 12Mbit/s genutzt werden. Beim taktsynchronen Betrieb nach PROFIBUS-DPV2 ist die übliche Baudrate 12Mbit/s.

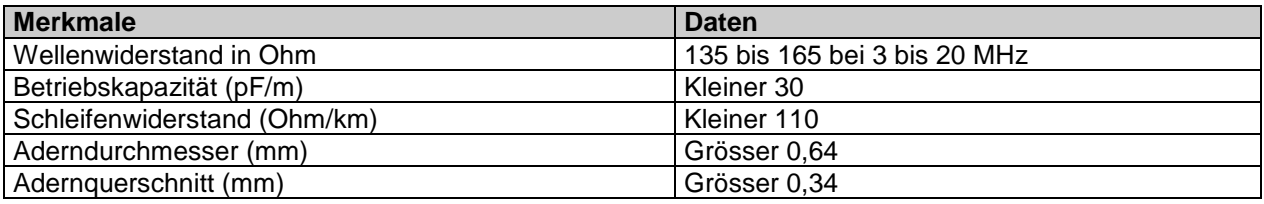

## **Übertragungsgeschwindigkeit in Abhängigkeit der Leitungslänge**

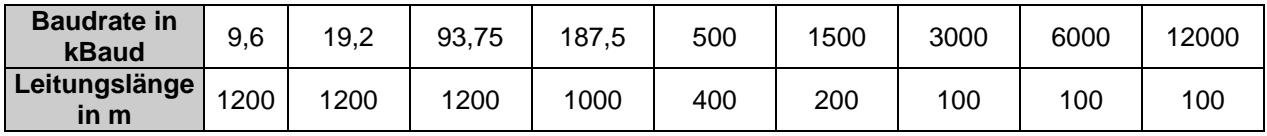

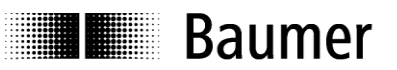

## <span id="page-8-0"></span>**4.2.2. Teilnehmeradresse einstellen**

Die Einstellung der Teilnehmeradresse erfolgt dezimal über zwei Drehschalter in der Bushaube. Die maximale Teilnehmeradresse ist 99.

Teilnehmeradresse dezimal mit beiden Drehschaltern 1 und 2 einstellen (Werkseinstellung 00).

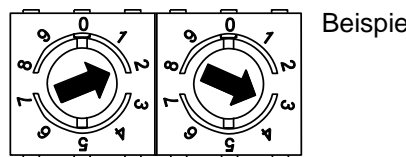

Beispiel: 23

## <span id="page-8-1"></span>**4.2.3. Abschlusswiderstand**

Ist der angeschlossene Drehgeber das letzte Gerät in der Busleitung, muss der Bus abgeschlossen werden. Die hierzu erforderlichen Widerstände sind bereits in der Bushaube integriert und werden über einen zweipoligen DIP-Schalter zugeschaltet.

 Die internen Abschlusswiderstände müssen beim letzten Teilnehmer mit dem 2-poligen DIP Schalter auf "ON" geschaltet werden (Werkseinstellung Off). Es müssen immer beide Schalter gleichsinnig eingestellt werden.

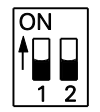

Beide ON = Letzter Teilnehmer Beide OFF = Alle anderen Teilnehmer

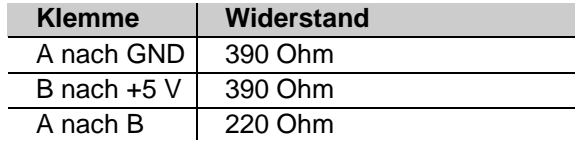

#### <span id="page-8-2"></span>**4.2.4. Anschluss Bushaube**

- Hutmutter der Kabelverschraubung lösen
- Hutmutter und Dichteinsatz mit Kontakthülse auf den Kabelmantel schieben.
- Kabelmantel und Adern ab isolieren, Schirmfolie, falls vorhanden, kürzen (s. Bild)
- Schirmgeflecht um ca. 90° umbiegen
- Dichteinsatz mit Kontakthülse bis an das Schirmgeflecht schieben. Dichteinsatz mit Kontakthülse und Kabel bündig in die Kabelverschraubung einführen und Hutmutter verschrauben

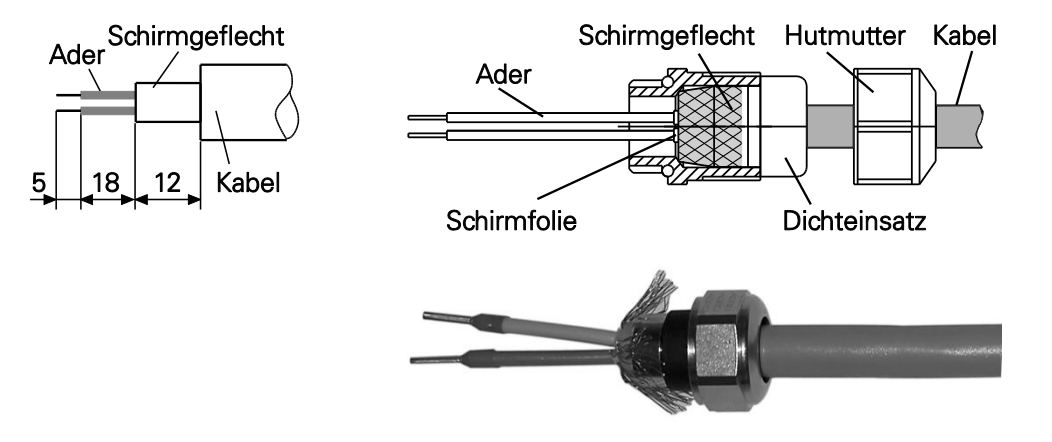

*Geben Sie auf keinen Fall die Versorgungsspannung versehentlich auf die Bus-Anschlüsse A / B. Elektronische Teile in der Bushaube könnten hierdurch beschädigt werden.* 

- Stichleitungen vermeiden, insbesondere bei Bustakten oberhalb 1.5Mbit/s
- Klemmen mit gleicher Bezeichnung sind intern miteinander verbunden und funktionsidentisch. Die internen Klemmverbindungen UB-UB und GND-GND dürfen mit max. je 1 A belastet werden. Signale A und B sind jeweils mit einer 100 nH Induktivität entkoppelt.
- Für die Versorgungsspannung ausschliesslich Kabelverschraubung 3 verwenden. Für die Busleitungen können frei wählbar Kabelverschraubung 1 oder 2 verwendet werden. Zulässige Kabelquerschnitte beachten.

## **Baumer**

- Adern auf dem kürzesten Weg von der Kabelverschraubung an die Klemmleiste einführen. Zulässige Aderquerschnitte beachten, bei flexiblen Adern Aderendhülsen verwenden.
- Überkreuzungen der Datenleitungen mit der Leitung der Versorgungsspannung muss vermieden werden.
- Nicht benützte Kabelverschraubung mit Verschlussbolzen verschliessen (Lieferumfang).

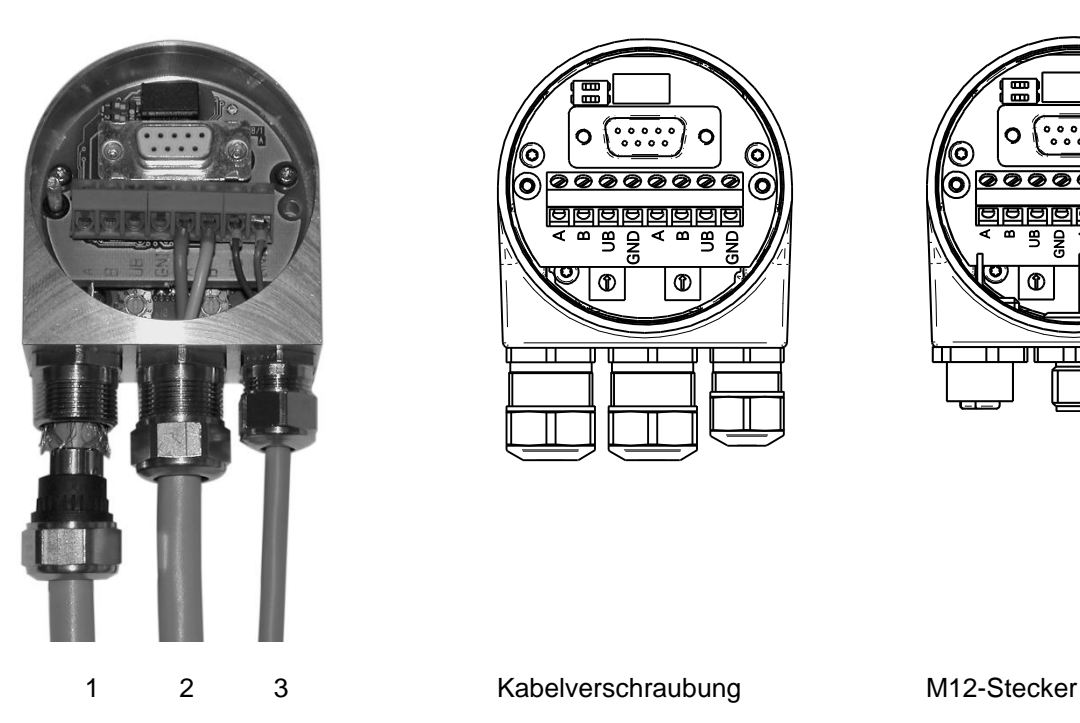

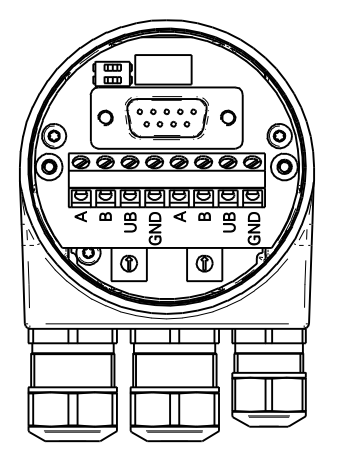

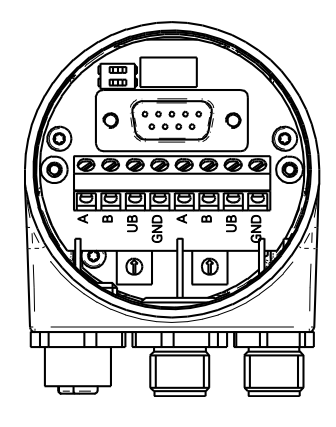

## **Anschlussbelegung**

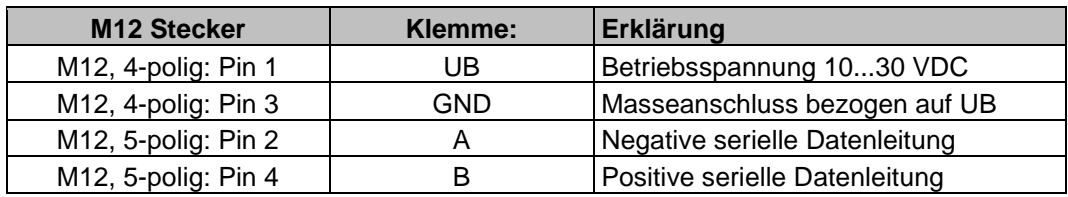

#### **M12-Stecker**

Für serielle Datenleitung Für Betriebsspannung

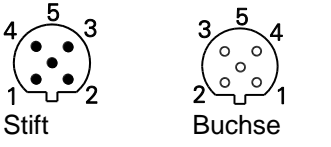

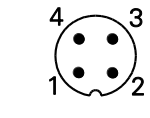

Klemmen mit gleicher Bezeichnung sind intern miteinander verbunden und funktionsidentisch. Die internen Klemmverbindungen UB-UB und GND-GND dürfen mit max. je 1 A belastet werden. Signale A und B sind jeweils mit einer 100 nH Induktivität entkoppelt.

## **Zusammenbau von Basisgeber und Bushaube:**

- Bushaube vorsichtig auf den D-SUB Stecker vom Basisgeber aufstecken, dann erst über den Dichtgummi drücken und nicht verkanten.
- Befestigungsschrauben gleichsinnig fest anziehen.
- Bushaube muss vollständig am Gehäuse des Basisgebers anliegen und fest mit ihm verschraubt sein

*Drehgebergehäuse und Schirmgeflecht des Anschlusskabels sind nur dann optimal verbunden, wenn die Bushaube vollständig auf dem Basisgeber aufliegt (Formschluss).*

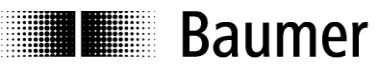

## <span id="page-10-0"></span>**5. Projektierung**

Die Beispiele in diesem Handbuch beziehen sich auf SIEMENS® Steuerungen und die zugehörige Projektierungs-Software Step7® , da diese häufig als PROFIBUS-Steuerungen Verwendung finden. Bei anderen Steuerungen sind die Schritte sinngemäss durchzuführen.

## <span id="page-10-1"></span>**5.1. Import der GSD Datei**

Um den DP-Slave in die Projektierungs-Software einzubinden, muss zunächst die mitgelieferte GSD-Datei importiert werden. Alle gewünschten Änderungen an den Grundeinstellungen werden im Rahmen der Parametrierung (s.u.) durchgeführt. Die GSD-Datei selbst wird dabei nicht modifiziert.

In der Step7® Software wird der Import im Hardware-Fenster vorgenommen ("Extras – GSD-Dateien installieren"). Damit dies gelingt, muss zuvor das aktuelle Hardware-Projekt geschlossen werden ("Station -Schliessen"). Der Drehgeber erscheint anschliessend rechts im Hardware-Katalog unter "PROFIBUS-DP" – "Weitere Feldgeräte" – "Encoder" – (xx je nach Drehgebertyp).

## <span id="page-10-2"></span>**5.2. Einfügen des Drehgebers in den Bus**

Ziehen Sie mit der Maus den Text "GxxMW\_H IsoM" von rechts aus dem Hardwarekatalog auf die Busschiene. Es öffnet sich ein Fenster, in dem nur die PROFIBUS-Knotenadresse eingegeben werden muss, gleichlautend mit der BCD-Drehschalter-Einstellung in der Bushaube. Alle anderen Eingaben können unverändert bleiben. Schliessen Sie diese Eingabe mit OK ab.

Anschliessend ziehen Sie mit der Maus das Drehgeber-Modul "Telegram 81" von rechts aus dem Hardwarekatalog in das Modulfenster links unten im Hardwarefenster auf Steckplatz 1. Verwenden Sie nicht das Universalmodul, dieses bleibt unberücksichtigt.

## <span id="page-10-3"></span>**5.3. Vergabe der Teilnehmer-Adresse**

Falls nicht schon im vorigen Schritt geschehen, oder falls nachträglich erforderlich, können Sie die PROFIBUS-Knotenadresse des Drehgebers ändern. Nach Doppelklick öffnet sich das Fenster "Eigenschaften – DP-Slave". Klicken Sie die Schaltfläche "PROFIBUS..." an und geben Sie dort die gewünschte Adresse ein, gleichlautend mit der BCD-Drehschalter-Einstellung in der Bushaube.

## <span id="page-10-4"></span>**5.4. Vergabe der Adressen für Eingangs- und Ausgangsdaten**

Um später vom Steuerungsprogramm aus auf die Eingangs- und Ausgangsdaten des Drehgebers zugreifen zu können, müssen den Eingangs- und Ausgangsdaten E/A Adressen zugewiesen werden. Klicken Sie hierzu in der HW Konfig von Step7 auf das Drehgeber-Symbol an der Busschiene, um den Drehgeber auszuwählen. Doppelklicken Sie anschliessend links unten auf das Modul "Telegram 81" (Steckplatz 1). Es öffnet sich das Fenster "Eigenschaften – DP-Slave" mit dem Karteireiter "Adresse / Kennung".

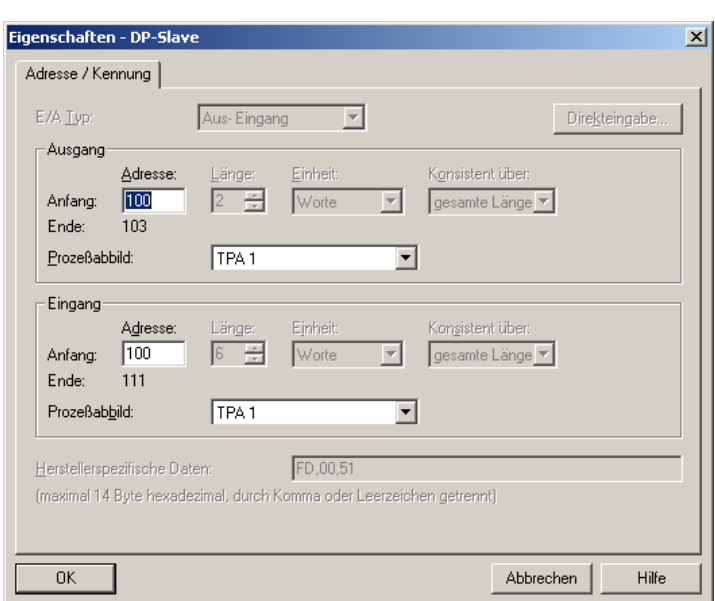

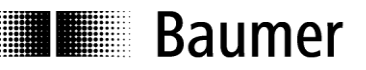

Tragen Sie die jeweiligen Anfangs-Adressen ein. Es ist zulässig, für Ausgang und Eingang identische oder überlappende Adressen zu verwenden.

Im taktsynchronen Betrieb müssen für diese E/A Bereiche noch Teilprozessabbilder festgelegt werden. Im Beispiel wurde hier jeweils TPA1 ausgewählt. Achten Sie darauf, dass das gewählte Teilprozessabbild die Anfangs-Adresse umfasst. Falls nicht, kommt es bei der Übersetzung des Projektes zu einer Fehlermeldung.

## <span id="page-11-0"></span>**5.5. Parametrierung**

Mit einem Doppelklick auf das Drehgeber-Symbol an der Busschiene öffnet sich das Fenster "Eigenschaften-DP-Slave" mit den Karteireitern Allgemein, Parametrieren und Taktsynchronisation.

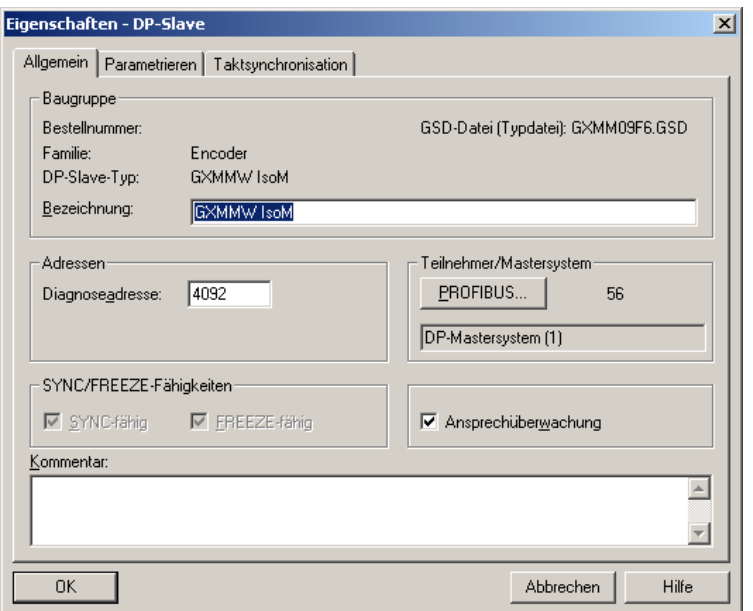

## <span id="page-11-1"></span>**5.5.1. Allgemein**

Die Systemvorgaben im Karteireiter "Allgemein" können im Allgemeinen unverändert übernommen werden. Bei Bedarf können Bezeichnung des Drehgebers, Diagnoseadresse und unter der Schaltfläche "Profibus..." wieder die Knoten-Adresse verändert werden. Die Ansprechüberwachung des Drehgebers lässt sich hier abschalten.

## <span id="page-11-2"></span>**5.5.2. Parametrieren**

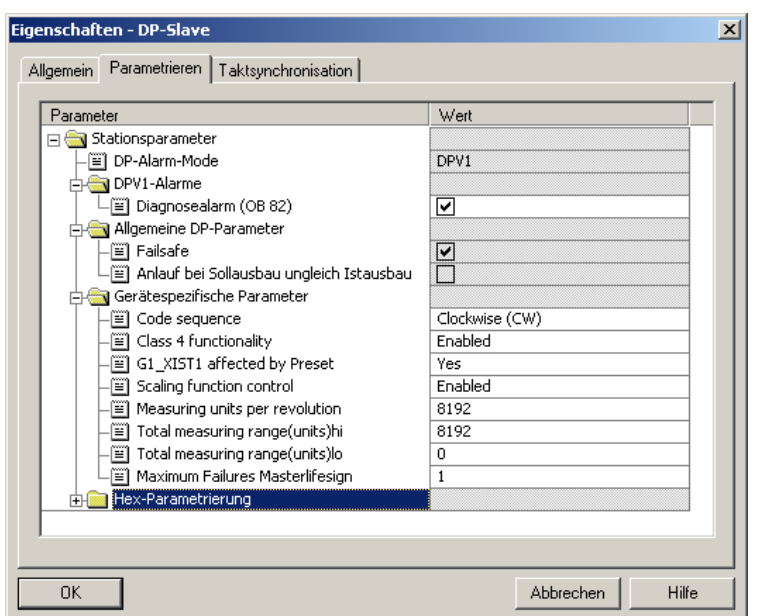

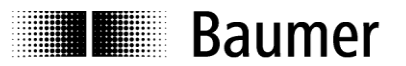

## **Gerätespezifische Parameter**

#### **Code sequence**

Verhalten der Positionsdaten in Abhängigkeit von der Drehrichtung des Drehgebers beim Drehen der Geber-Welle mit Blick auf den Flansch.

Einstellung CW ("clockwise") = Steigende Werte bei Drehung im Uhrzeigersinn Einstellung CCW ("counterclockwise") = Steigende Werte bei Drehung im Gegenuhrzeigersinn

#### **Class 4 functionality**

Wenn aktiv ("enabled"), arbeitet der Drehgeber als Class 4 Device des Drehgeber-Profils. Wenn inaktiv ("disabled"), arbeitet der Drehgeber als Class 3 Device des Drehgeber-Profils. Es ist in dieser Einstellung nicht möglich, einen Preset-Wert zu setzen.

#### **G1\_XIST1 affected by Preset**

Wenn aktiv ("Yes"), wird der linksbündige Positionswert G1\_XIST1 durch das Setzen eines Presetwertes ebenso beeinflusst wie der rechtsbündige Positionswert G1\_XIST2.

Wenn inaktiv ("No"), wird der linksbündige Positionswert G1\_XIST1 nicht mit dem Offsetwert beaufschlagt, der beim Setzen des Presets intern errechnet wird. In diesem Fall können die zwei Positionswerte G1\_XIST1 und G1\_XIST2 unterschiedliche Werte aufweisen!

#### **Scaling function control**

Wenn aktiv ("enabled"), können Auflösung ("Schritte je Umdrehung", "Measuring units per revolution") und Gesamtmessbereich ("Total measuring range") im Rahmen der zulässigen Grenzen frei parametriert werden.

Wenn inaktiv ("disabled"), bleibt der Drehgeber bei Auflösung und Gesamtmessbereich bei seinen Voreinstellungen, das sind die jeweiligen Maximalwerte. Bei einem Parametrierversuch auf davon abweichende Werte wird ein Parametrierfehler ausgelöst.

#### **Measuring units per revolution**

Angabe der gewünschten Auflösung ("Schritte je Umdrehung", "Measuring units per revolution"). Zulässig sind Werte zwischen 1 und der Maximalauflösung des Drehgebers. In der Parametrier-Software werden die Grenzwerte in der Regel angezeigt.

Bei multivoPlus Drehgebern muss an dieser Stelle ein 32 Bit Wert eingegeben werden. Es sind dann zwei Eingabefelder vorhanden, "Measuring units per revolution (hi)" und "(lo)". Zum Auftrennen des 32 Bit-Wertes in zwei 16bit-Werte siehe Abs[.8.1.4.](#page-37-5)

Die Umparametrierung löscht ggf. den bisherigen Preset-Offset-Wert (siehe Anmerkung in Abs. [6.6](#page-18-2) [Preset Funktion\)](#page-18-2)

#### **Total measuring range (units)**

Angabe des gewünschten Gesamtmessbereiches ("Total measuring range", "TMR").

Bei Singleturn-Drehgebern ist hier der gleiche Wert anzugeben wie bei der Auflösung ("Measuring units per revolution").

Zulässig sind Werte zwischen 2 und dem Produkt aus eingestellter Auflösung und maximaler Anzahl Umdrehungen des Drehgebers. Der in der Parametrier-Software angezeigte Maximalwert ist nur korrekt, wenn die Auflösung beim Maximalwert geblieben ist.

Bei allen Multiturn- Drehgebern und beim multivoPlus Singleturn Drehgeber muss an dieser Stelle ein 32bit Wert eingegeben werden. Es sind dann zwei Eingabefelder vorhanden, "Total measuring range (units) hi" und "lo". Zum Auftrennen des 32bit-Wertes in zwei 16bit-Werte siehe Abs[.8.1.4.](#page-37-5)

Eine Änderung des Gesamtmessbereiches löscht den bisherigen Preset-Offset-Wert (siehe Anmerkung in Abs. [6.6](#page-18-2) [Preset Funktion\)](#page-18-2)

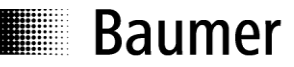

#### **Wichtiger Hinweis zum Betrieb von Multiturn-Drehgebern**

Dieser Drehgeber unterstützt bei Bedarf automatisch den "Endlosbetrieb".

Bei der Parametrierung muss deshalb nicht darauf geachtet werden, dass Gesamtmessbereich (total measuring range) und "Schritte pro Umdrehung" (measuring units per revolution) in einem bestimmten Verhältnis zueinander stehen.

**Bei aktivem Endlosbetrieb darf die Achse des Drehgebers im stromlosen (ausgeschalteten) Zustand nicht gedreht werden.** Wenn dies nicht zu vermeiden ist, muss der Drehgeber nach jedem Einschalten neu referenziert werden. Ohne Endlosbetrieb kann der Drehgeber auch im ausgeschalteten Zustand unbegrenzt verfahren werden.

Ob die Funktion des "Endlosbetriebs" mit Ihrer Parametrierung genutzt wird, stellen Sie so fest:

- Multiplizieren Sie die "maximal möglichen Umdrehungen" des Drehgebers (je nach Typ 16 Bit = 65536 oder 13 Bit = 8192) mit Ihren parametrierten "Schritten pro Umdrehung".
- Dividieren Sie diesen Wert durch Ihren parametrierten Gesamtmessbereich.
- Wenn bei dieser Division ein Rest (Nachkommastellen) verbleibt, dann wird der Endlosbetrieb verwendet.

Beispiel Parametrierung ohne Endlosbetrieb:

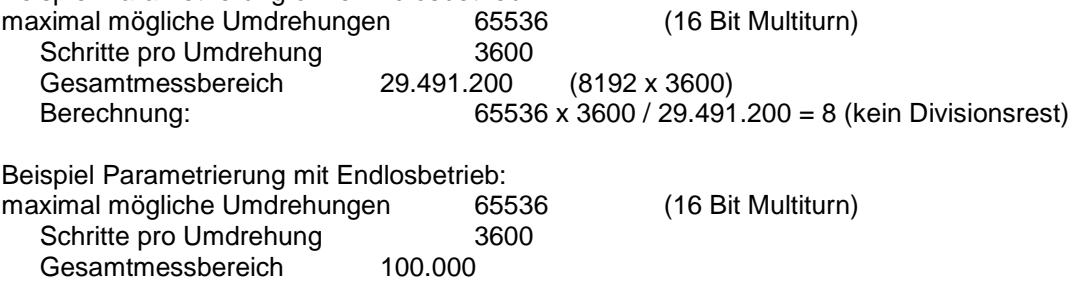

Berechnung: 65536 x 3600 / 100.000 = 2359 Rest 29600

#### **Maximum Failures Masterlifesign**

Angabe der maximal tolerierten Fehler bei der Übertragung des Masterlifesigns im Ausgangswort STW2. Bei Überschreiten der Anzahl tolerierten Fehler wird in G1\_XIST2 eine Fehlermeldung ausgegeben, die quittiert werden muss.

Eine Überwachung des Masterlifesigns findet nur statt und beginnt erst, wenn die Steuerung im Masterlifesign Werte ungleich Null überträgt.

#### **Hex-Parametrierung**

Die dargestellten hexadezimal-Daten spiegeln lediglich die aktuell vorgenommenen Einstellungen in der Form wider, wie sie letztlich an den Drehgeber übermittelt werden. Änderungen sollen hier auf keinen Fall vorgenommen werden

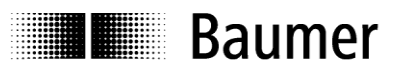

#### <span id="page-14-0"></span>**5.5.3. Taktsynchronisation**

Für den taktsynchronen Betrieb muss das Häkchen "DP-Slave auf äquidistanten DP-Zyklus synchronisieren" aktiviert sein.

Die Zeit Ti kennzeichnet den Zeitpunkt vor dem äquidistanten Bustakt (Global Control Message, GC), zu dem der Drehgeber die Positionsdaten mikrosekundengenau erfasst. Es ist hier ein möglichst kleiner Wert anzustreben. Der Minimalwert von 250µs ist möglich, wenn der Geber ohne Skalierung betrieben wird, d.h. mit seiner Maximalauflösung. Bei skaliertem Betrieb beträgt der Minimalwert 375µs. Wenn weitere taktsynchrone DP-Slaves im Bus vorhanden sind, die eine längere Zeit für die Aufbereitung der Daten benötigen, wird automatisch dieser grösste Wert verwendet-.

Die Zeitangabe To ist beim Drehgeber ohne Bedeutung. In der Regel macht die Projektierungs-Software hier einen Vorschlag, der den Zusammenhang mit anderen Busparametern berücksichtigt.

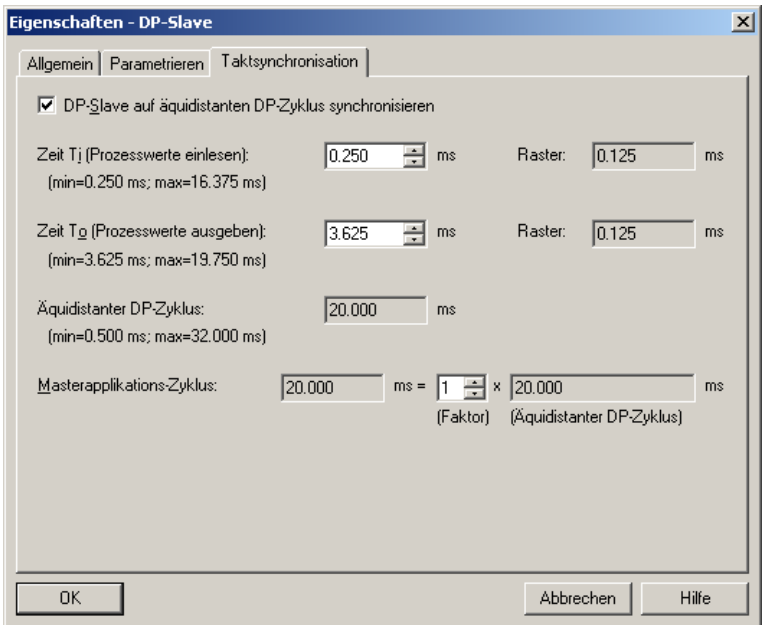

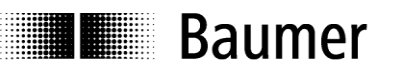

Ebenfalls in der Hardware Konfiguration des Drehgebers, im Fenster "Eigenschaften – DP-Slave" – "PROFIBUS..." – "Parameter" – "Eigenschaften" – "Netzeinstellungen" – "Optionen" müssen die Häkchen "Äquidistanten Buszyklus aktivieren" und "Zeiten Ti und To für alle Slaves gleich" gesetzt sein. Anderenfalls wird von der Steuerung möglicherweise kein taktsynchroner Betrieb gefahren.

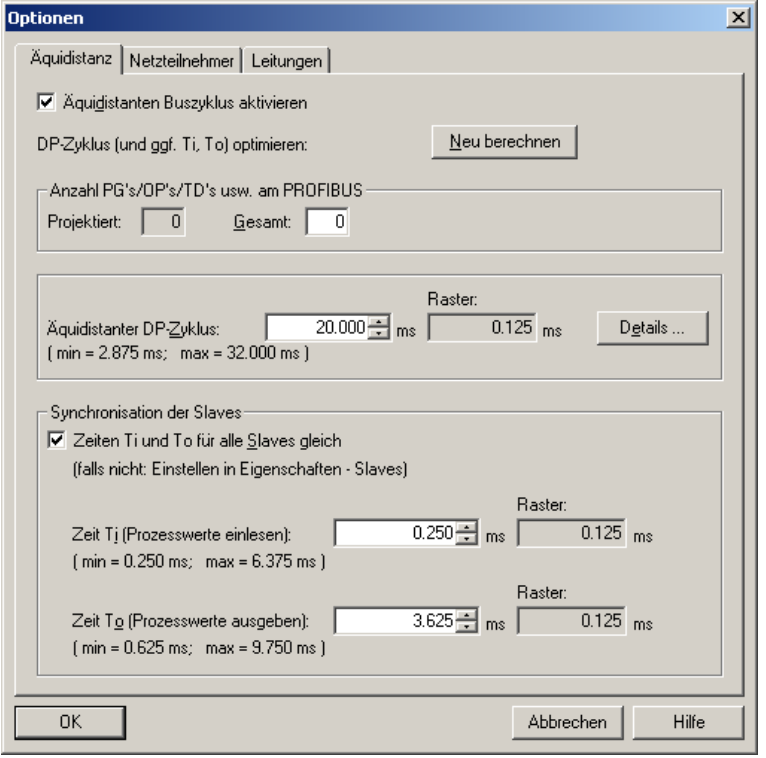

## <span id="page-15-0"></span>**5.6. Einbinden von Systemfunktionen zum Alarmhandling**

Stellen Sie sicher, dass die für eine Alarmbehandlung erforderlichen Systemkomponenten in das Projekt eingebunden sind. Bei Siemens Step7 Projekten sind dies insbesondere der OB82 ("I/O Point Fault") und der OB86 ("Loss Of Rack Fault"). Bei Fehlen dieser Komponenten geht die Steuerung im Falle eines Alarms in STOP.

## <span id="page-15-1"></span>**5.7. Übersetzen und Laden der Hard- und Softwarekonfiguration**

Nach vollständiger Zusammenstellung des Hardware-Projektes und Eingabe aller Parametrierungen muss das Projekt compiliert ("übersetzt") und in die Steuerung übertragen werden.

## **E Baumer**

## <span id="page-16-0"></span>**6. Profibus Betrieb**

## <span id="page-16-1"></span>**6.1. Master Class 1 (Parametriermaster)**

Nach Anschliessen des Drehgebers und Starten des Klasse-1-Masters (Parametriermasters) läuft der PROFIBUS selbstständig hoch. Ausgehend vom inaktiven Zustand "Wait Prm" (Warten auf Parametrierung) durchläuft der Drehgeber nacheinander die Betriebszustände "Parametrierung" und "Konfiguration" bis zum Endzustand "Data Exchange", in dem er in der Regel auf Dauer verbleibt.

## <span id="page-16-2"></span>**6.2. Betriebs-Anzeige (mehrfarbige LED)**

Auf der Rückseite der Bushaube ist eine mehrfarbige LED integriert, die den Betriebszustand des Drehgebers anzeigt. Wenn der Drehgeber mit Spannung versorgt wird, leuchtet die LED immer in einem der nachstehenden Betriebszustände.

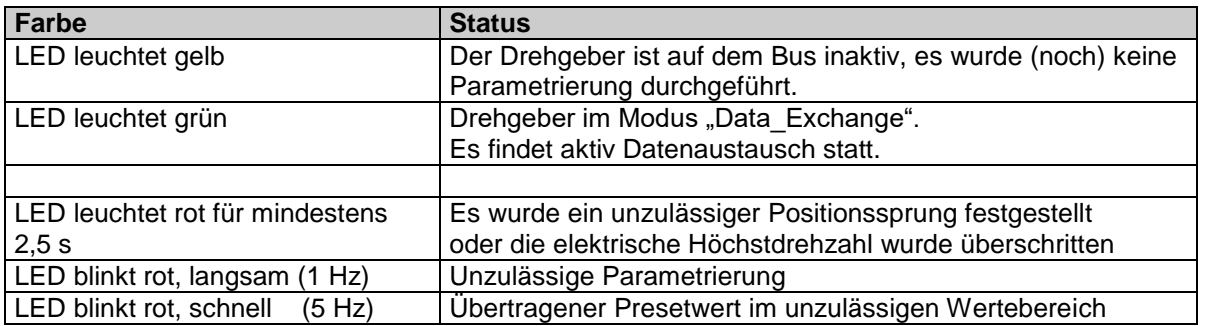

Nach dem Einschalten des Drehgebers leuchtet die LED zunächst gelb, bis der PROFIBUS-Master (die SPS) den Datenverkehr mit dem Slave (Drehgeber) aufgenommen hat. Dieser Zustand ist üblicherweise unmerklich kurz, wenn der Master bereits läuft und den Drehgeber sofort findet. Der Zustand mit gelb leuchtender LED kann aber auch andauern, wenn kein Datenverkehr zustande kommt, z.B. weil die Drehgeber-Adresse falsch eingestellt ist oder eine Störung im PROFIBUS-Kabel vorliegt.

Nach erfolgreicher Konfigurierung und Parametrierung des Drehgebers (geschieht automatisch) kommt der Drehgeber in den Zustand "Data Exchange", der zyklische Datenverkehr wird aufgenommen. Die LED leuchtet nun grün. Die Positionsdaten werden zyklisch zum Master übertragen.

Bei Auftreten eines Positionssprunges ("Codestetigkeitsfehler") sowie bei einer Drehzahl von mehr als ca. 6200 rpm leuchtet die LED für mindestens 2.5s rot. Wenn der gemeldete Fehler sich innerhalb dieser Zeit wiederholt oder fortbesteht, leuchtet sie durchgehend entsprechend länger.

Wenn ein Preset-Wert an den Drehgeber übertragen wird, der ausserhalb diese Bereiches liegt, blinkt die LED schnell (5Hz) rot. Dieser Zustand dauert an, solange bis der Drehgeber einen gültigen Preset Wert erhält.

Im Falle einer unzulässigen Parametrierung durch den Master blinkt die LED langsam (im Sekundentakt) rot. Dieser Fall kann eintreten, wenn während der Projektierung unzulässige Parameter eingegeben wurden. Die meisten solcher Fehleingaben fängt die GSD-Datei bereits ab, vollständig ist dies jedoch nicht möglich.

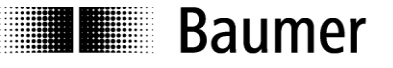

## <span id="page-17-0"></span>**6.3. Das Telegramm 81 des PROFIdrive Profils**

Gemäss PROFIBUS DP-V2-Encoder-Profil verwendet der Drehgeber für die zyklische Kommunikation im taktsynchronen Betrieb das Telegramm81 des PROFIdrive Profils. Es werden dabei zyklisch und taktsynchron 12 Byte Eingangsdaten und 4 Byte Ausgangsdaten übertragen.

#### **Eingangsdaten**

Die Eingangsdaten überträgt der Drehgeber zyklisch an die Steuerung.

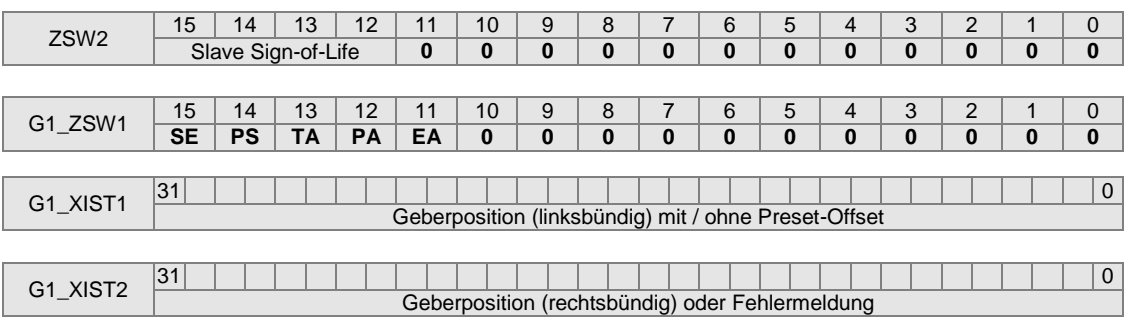

- Bit SE: Sensor Error
- Wenn Bit gesetzt, enthält G1\_XIST2 an Stelle der Position einen Fehlercode Bit PS: Parking Sensor Active (Acknowledgement)
- Wenn Bit gesetzt, ist die Funktion "Parking Sensor" aktiv (Fehlerausgabe unterdrückt) Bit TA: Transmit absolute value cyclically (Acknowledgement)
- Wenn Bit gesetzt, wird in G1\_XIST2 die Position zyklisch übertragen. Beim vorliegenden Drehgeber ist das immer der Fall.
- Bit PA: Preset Acknowledgement Wenn Bit gesetzt, ist der Vorgang des Preset Setzens im Drehgeber erfolgreich abgeschlossen. Dieses Bit spiegelt das Preset-Bit der Ausgangsdaten und wird nach dessen Zurücksetzen automatisch zurückgenommen.
- Bit EA: Error Acknowledge Required Wenn Bit gesetzt, muss ein Fehler im Drehgeber quittiert werden. Beim vorliegenden Drehgeber ist das nicht der Fall (Bit immer 0)

Die Positionsdaten werden in den zwei Eingangs-Doppelworten G1\_XIST1 und G1\_XIST2 übertragen. G1\_XIST1 enthält den Positionswert linksbündig, d.h. beim grössten Positionswert (je nach Skalierung) ist das Bit 31 = 1. G1\_XIST2 enthält den Positionswert rechtsbündig in der gewohnten Normaldarstellung. Im Fehlerfall enthält G1\_XIST2 einen Fehlercode. Eine Skalierung wirkt sich immer auf beide Doppelworte aus.

Der Einfluss des Presets auf den Positionswert G1\_XIST1 kann über die Parametrierung abgeschaltet werden ("G1\_XIST1 affected by Preset"). In diesem Fall zeigen G1\_XIST1 und G1\_XIST2 unterschiedliche Positionswerte. G1\_XIST2 wird immer durch den Preset beeinflusst.

#### **Ausgangsdaten**

Die Steuerung überträgt Ausgangsdaten zyklisch an den Drehgeber.

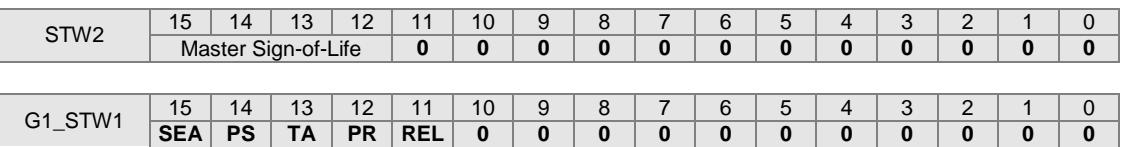

Bit SEA: Sensor Error Acknowledgement

Wenn Bit gesetzt, wird der in G1\_XIST2 gemeldete Fehlercode quittiert. Dies ist beim vorliegenden Drehgeber nicht erforderlich.

- Bit PS: Parking Sensor Active (Acknowledgement)
- Wenn Bit gesetzt, ist die Funktion "Parking Sensor" aktiv (Fehlerausgabe unterdrückt) Bit TA: Transmit absolute value cyclically (Acknowledgement)

Wenn Bit gesetzt, wird in G1\_XIST2 die Position zyklisch übertragen. Beim vorliegenden Drehgeber ist das immer der Fall, unabhängig davon, wie dieses Bit gesetzt ist

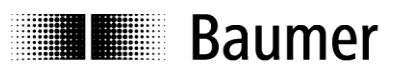

#### Bit PR: Preset

Mit Setzen des Bits wird der Preset Vorgang im Drehgeber durchgeführt. Das Bit soll wieder gelöscht werden, wenn das Preset Acknowledge Bit der Eingangsdaten gesetzt ist.

Bit REL: Preset Relative

Bei gesetztem Bit wird der Preset relativ ausgeführt, d.h. der Presetwert wird als Offsetwert (negative Werte als Zweierkomplement) auf die aktuelle Position hinzuaddiert. Wenn das Bit nicht gesetzt ist, wird der Preset absolut ausgeführt, d.h. die Geberposition wird auf den Presetwert gesetzt.

## <span id="page-18-0"></span>**6.4. Auslesen der Position**

Die Positionsdaten werden im Telegramm81 des PROFIdrive Profils wie oben beschrieben übertragen. Steuerungsseitig sollte der Zugriff auf die Daten nur im Rahmen eines Taktsynchron-Alarms erfolgen. Nur so ist sichergestellt, dass die Drehgeber-Position aus dem gewünschten taktsynchronen Buszyklus stammt.

Prinzipiell könnte die Steuerung auch direkt auf die parametrierte I/O Adresse zugreifen und die Peripherie-Eingangsworte verwenden. Hiervon ist bei taktsynchronem Betrieb dringend abzuraten, da Konsistenz und Taktsynchronität dann nicht sichergestellt sind.

## <span id="page-18-1"></span>**6.5. Fehlermeldungen in G1\_XIST2**

Bit 15 in G1\_ZSW1 signalisiert, dass es sich bei dem Wert in G1\_XIST2 nicht um einen Positionswert, sondern um einen Fehlercode handelt. Sollten mehrere Fehler gleichzeitig auftreten, wird nur der erste übermittelt.

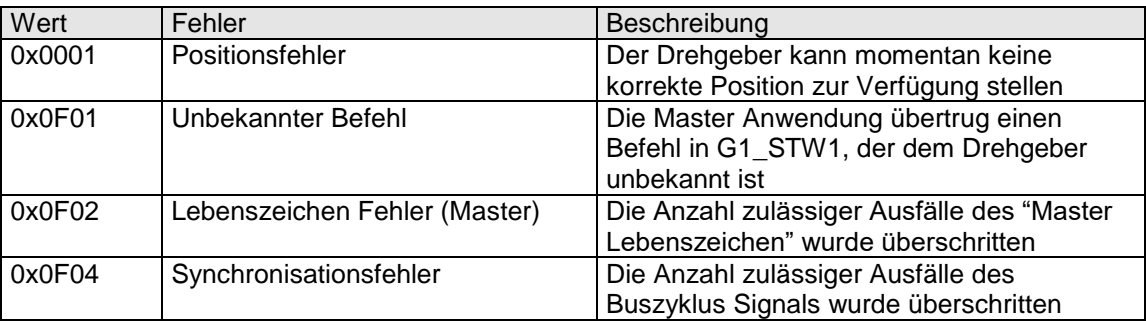

## <span id="page-18-2"></span>**6.6. Preset Funktion**

Der Preset-Wert ist werksseitig auf 0 eingestellt. Über den azyklischen Parameter 65000 kann ein anderer Preset-Wert zum Geber übertragen werden. Dieser Wert ist flüchtig, d.h. nach dem Ausschalten des Gebers verloren. Wenn dieser Wert im Geber nichtflüchtig gespeichert werden soll, ist der Parameter 971 zu verwenden.

Der eigentliche Preset-Vorgang wird über das Ausgangswort "G1\_STW1" Bit 12 gesteuert. Eine Rückmeldung nach erfolgreichem Preset erfolgt über das Eingangswort "G1\_ZSW1", Bit12. Dieses Bit bleibt solange stehen, bis die Steuerung das entsprechende Bit im Ausgangswort zurücksetzt.

Der Preset-Wert (flüchtig) ist nicht mit dem internen Preset-Offset (nichtflüchtig) zu verwechseln. Der Preset-Offset wird automatisch nichtflüchtig gespeichert, so dass der Geber nach dem Aus- und Wiedereinschalten wieder die unveränderte Position hat.

In der Parametrierung kann der Einfluss des Presets auf den Positionswert G1\_XIST1 abgeschaltet werden ("G1\_XIST1 affected by Preset"). In diesem Fall zeigen G1\_XIST1 und G1\_XIST2 unterschiedliche Positionswerte. G1\_XIST2 wird immer durch den Preset beeinflusst.

Beim Ausführen der Preset-Funktion wird intern ein Offsetwert berechnet und unmittelbar nichtflüchtig in einem EEPROM-Chip gespeichert. Das EEPROM ist typisch 1 Million mal wiederbeschreibbar. Ein häufiges programm- oder ereignisgesteuertes Setzen des Presets könnte jedoch trotz der sehr hohen Anzahl von möglichen Schreibzyklen zum Erreichen dieser Lebensdauergrenze führen, so dass bei der Auslegung der Steuerungssoftware in diesem Punkt eine gewisse Sorgfalt geboten ist.

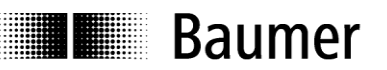

#### **Anmerkung:**

Wenn sich bei einer Neuparametrierung des Drehgebers der Gesamtmessbereich ändert, löscht der Geber seinen internen Preset-Offset-Wert. Dies ist für die Anwendung ohne Bedeutung, da der Positionsbezug in diesem Fall ohnehin verlorengegangen ist. Der mit Parameter 971 gespeicherte Preset-Wert bleibt selbstverständlich erhalten. Die Anwendung muss aber sicherstellen, dass der alte Preset-Wert innerhalb des neuen Gesamtmessbereiches liegt, oder einen neuen speichern.

## <span id="page-19-0"></span>**6.7. Alarme**

Diagnose-Alarme werden im Rahmen der azyklischen Dienste nach DPV1 abgewickelt.

Ein Diagnose-Alarm wird ausgelöst, wenn der Drehgeber eine möglicherweise inkorrekte Position festgestellt hat. Hierzu versieht der Geber das nächste Positionsdaten-Telegramm an die Steuerung mit einem "hochprioren" Bit im Function Code (Bit 1), woraufhin die Steuerung eine azyklische Diagnose-Alarmanforderung absetzt. Der Geber beantwortet die Anforderung mit einem azyklischen Diagnosetelegramm.

Die "Data Unit" (DU) dieses Telegramms hat die folgende Struktur. Octets 1 bis 6 entsprechen dem Diagnosetelegramm des zyklischen Datenaustauschs.

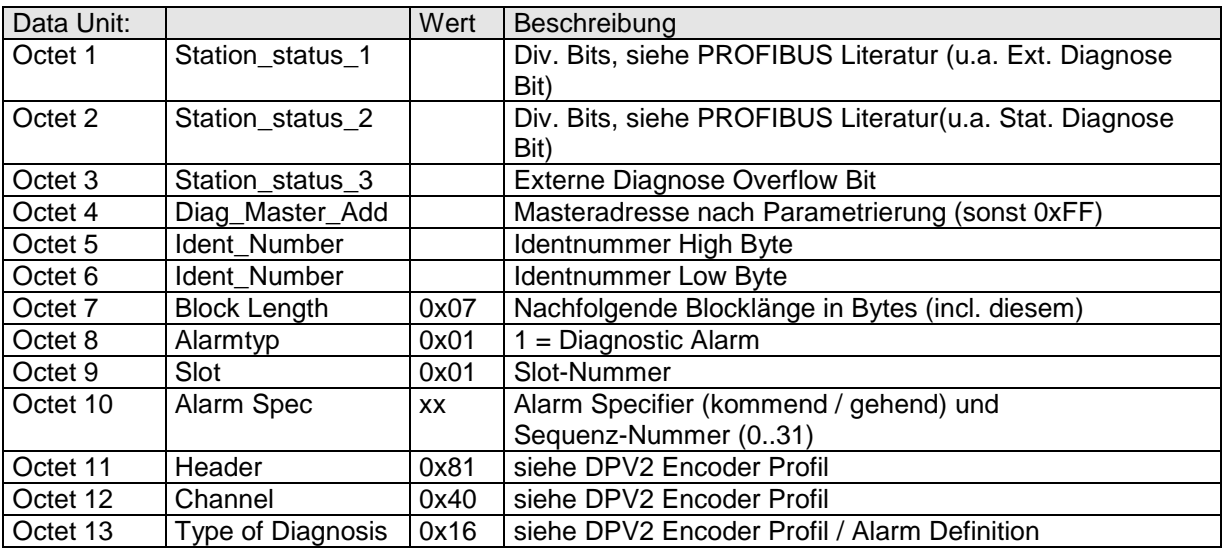

Im Anschluss quittiert die Steuerung den Alarm, indem sie Bezug nimmt auf die laufende Sequenz-Nummer des Alarms.

Beim Drehgeber kommt als "Type of Diagnosis / Alarm Definition" nur der Wert 22 (0x16) in Betracht, der einen Positionsfehler kennzeichnet.

Ein Diagnose-Alarm wird je einmalig bei kommendem und gehendem Ereignis ausgelöst. Der Alarm bei gehendem Ereignis enthält einen "Alarm Specifier" für "gehendes Ereignis" und eine eigene Sequenz-Nr., die gegenüber dem kommenden Ereignis inkrementiert ist.

Bei Siemens-Steuerungen wird im Falle eines Alarms der Diagnose-OB82 ausgeführt. Falls dieser nicht in das Projekt eingebunden ist, geht die Steuerung im Falle eines Alarms in STOP.

Ein Alarm wegen möglicherweise inkorrekter Position wird insgesamt auf drei verschiedene Arten dargestellt:

- DPV1 Diagnose-Alarm (wie hier beschrieben)
- Fehlermeldung in G1\_XIST2 (siehe Abschnitt "Fehlermeldungen in G1\_XIST2")
- rotes Leuchten der LED in der Bushaube für mindestens 2.5 Sekunden

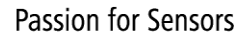

## **Baumer**

## <span id="page-20-0"></span>**6.8. Warnungen**

Eine Diagnose-Warnung wird ausgelöst, wenn der Drehgeber das Erreichen bestimmter interner Toleranzgrenzen feststellt. Im Gegensatz zu Alarmen bedeutet eine Warnung nicht, dass die Positionswerte inkorrekt sind.

Der Ablauf einer Diagnose-Warnung entspricht vollständig demjenigen eines oben beschriebenen Diagnose-Alarms. Unterschiedlich ist der "Type of Diagnosis", der die unterschiedliche Anlässe für eine Warnung unterscheidet.

Type of Diagnosis:

- 16 (0x10): "Frequency exceeded" (Maximaldrehzahl Drehgeber überschritten)
- 17 (0x11): "Light Control" (Regelbereichs-Grenze der Infrarot-LED erreicht)
- 20 (0x14): "Battery Voltage Low " (Benachrichtigungsgrenze Batteriespannung erreicht)

## <span id="page-20-1"></span>**6.9. Der Azyklische Datenverkehr nach DPV1**

## <span id="page-20-2"></span>**6.9.1. Übersicht**

Mit azyklischen Telegrammen nach PROFIBUS-DPV1 kann der Parametriermaster durch Slot, Index und Parameter-Nummer adressierte Daten im DP-Slave lesen und ggf. auch schreiben. Voraussetzung ist, dass der DP-Slave sich im Zustand Data Exchange befindet.

Für den azyklischen Datenverkehr werden die Systemfunktionen DS\_Read und DS\_Write verwendet. Zum Schreiben von Parametern ("Change Parameter") genügt ein DS\_Write.

Dem Lesen eines Parameters mit DS\_Read ("Request Parameter") geht immer ein DS\_Write voraus, mit dem der Slave alle Informationen über den gewünschten Parameter-Lesezugriff übermittelt bekommt. Es ist zunächst das erfolgreiche Beenden von DS\_Write abzuwarten, das sich über mehrere Buszyklen erstrecken kann. Anschliessend kann DS\_Read ausgeführt werden.

## <span id="page-20-3"></span>**6.9.2. DS\_Write**

SIEMENS Steuerungen verwenden für DS\_Write die Systemfunktion SFB53 / WRREC. Als Parameter sind hier u.a. Index und ID (Slot) zu übergeben "Index=47" für Parameter des Drehgeber Profils, "Index=255" für I&M Parameter. Der Slot wird über die "ID" angesprochen. Es ist dies für Slot1 die parametrierte E/A Adresse des Telegramms 81, in untenstehenden Beispielen 512 = 0x200. Slot0 wird über die Diagnoseadresse des DP-Slaves erreicht, in untenstehenden Beispielen 4093 = 0xFFD.

Zusätzlich ist ein Datenbaustein vorzubereiten, der weitere Parameter enthält. Der schematische Aufbau dieses Datenbausteins ist nachstehend dargestellt. Seine Länge ist abhängig vom Schreib- oder Lesezugriff und der Länge des Parameters und liegt zwischen 10 und 16 Byte.

#### **DS\_WRITE**

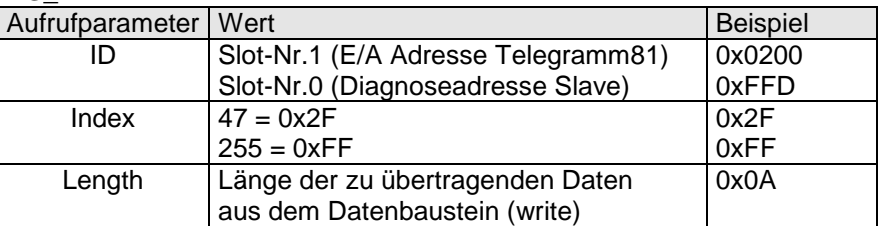

#### **Datenbaustein (write)**

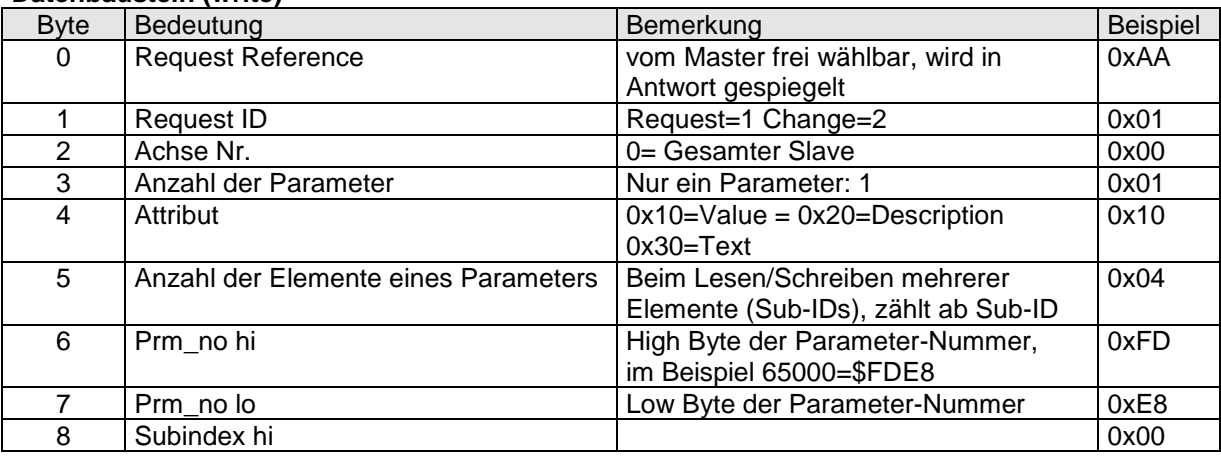

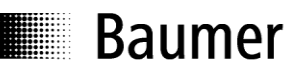

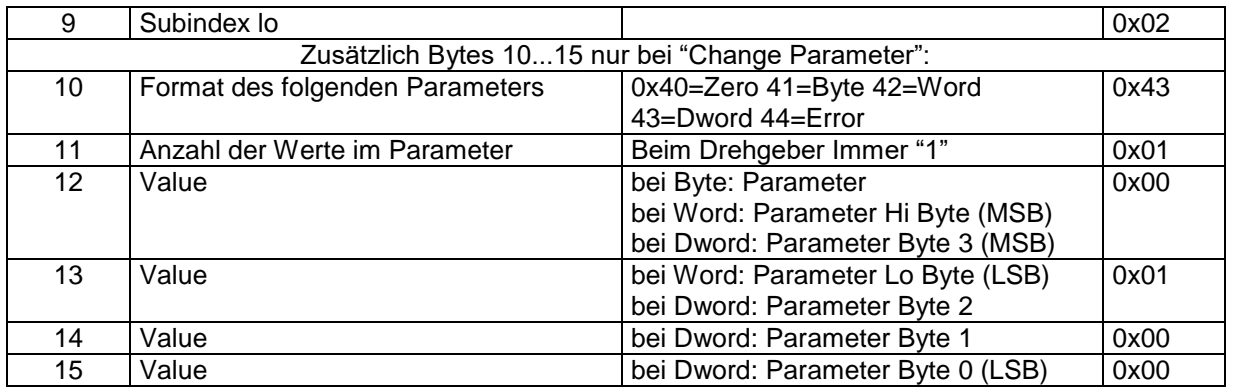

#### <span id="page-21-0"></span>**6.9.3. DS\_Read**

SIEMENS Steuerungen verwenden für DS\_Read die Systemfunktion SFB52 / RDREC. Die Parameter für Index und ID (Slot) entsprechen denjenigen bei DS\_Write. Der Parameter MLEN entspricht der Grösse des Datenbausteins für die einzulesenden Daten. Er kann unverändert immer auf Maximallänge (z.B.64) stehen bleiben.

Zusätzlich ist ein Datenbaustein in ausreichender Grösse vorzuhalten, der die eingelesenen Parameterdaten aufnimmt. Eine Grösse von 68 Byte ist für alle im Drehgeber implementierten Parameter ausreichend. Sein Inhalt nach DS\_Read ist nachstehend dargestellt.

#### **DS\_READ**

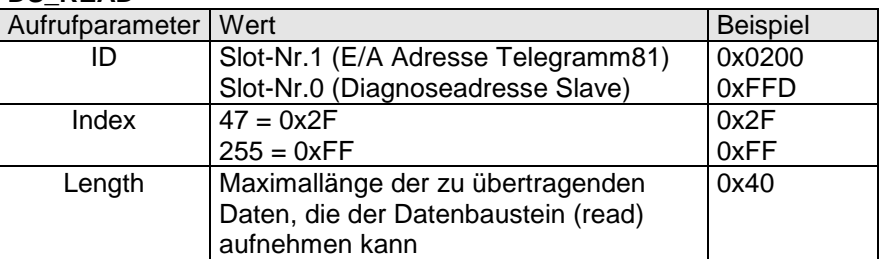

#### **Datenbaustein (read)**

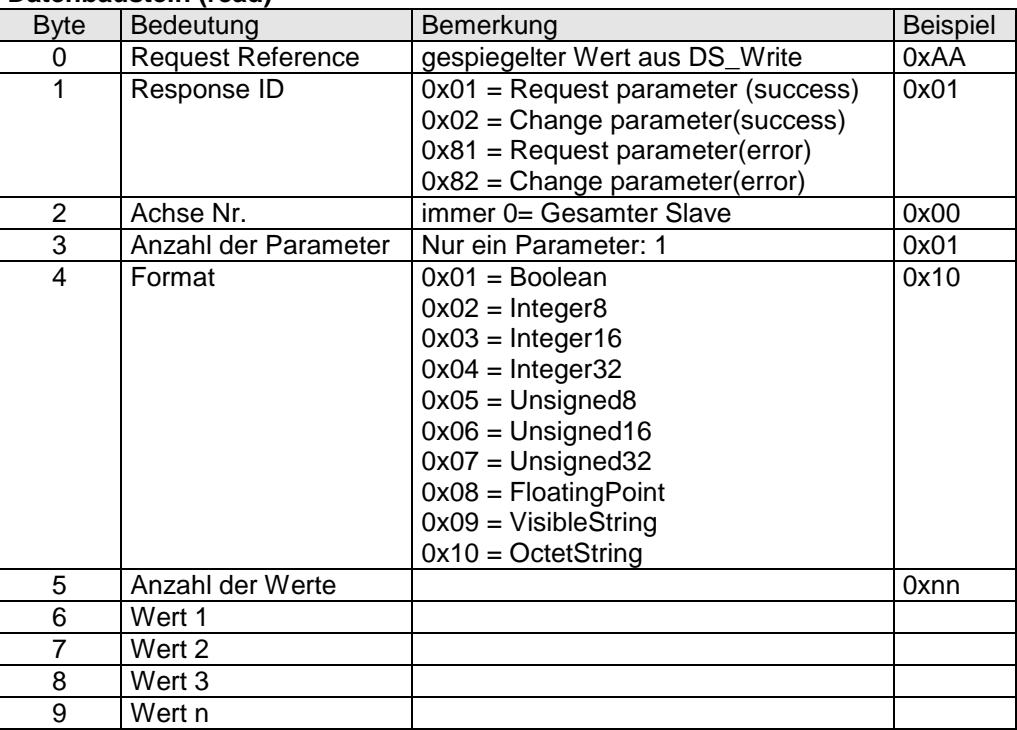

Der GXMMW unterstützt die folgenden azyklischen Funktionsparameter des PROFIdrive Profils V3.3 (Parameter Nummern 9xx) bzw. des DPV2 Encoder Profils V3.2 (65xxx):

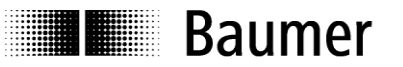

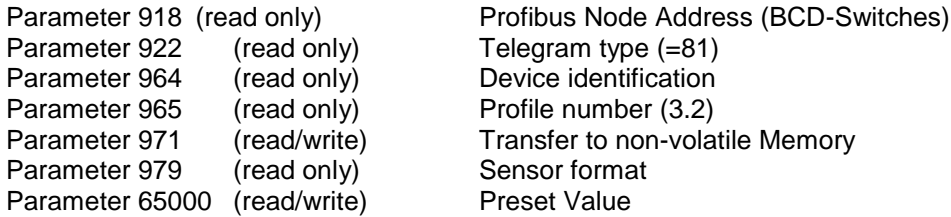

Alle Parameter sind zugänglich über Slot 1 (unter Step7 hierfür unter "ID" die E/A Adresse angeben), Index 47 und Subindex 0. Zusätzlich ist Block 0 der I&M Funktionen (Identification and Maintenance ) über Index 255, Slot 0 oder 1, Parameter 65000 erreichbar.

#### <span id="page-22-0"></span>**6.9.4. PROFIdrive Parameter 918 PROFIBUS Adresse**

Auslesen der PROFIBUS-Node-Adresse (BCD-Schalter). Die Beispieladresse ist 55 (0x37)

#### **DS\_WRITE**

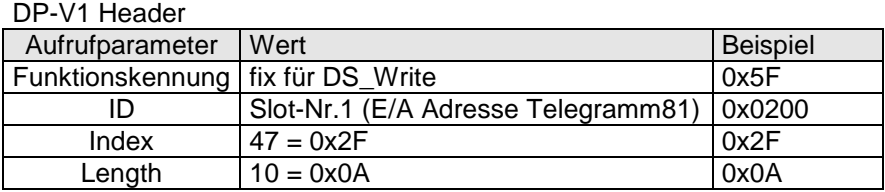

#### Data Unit - (write):

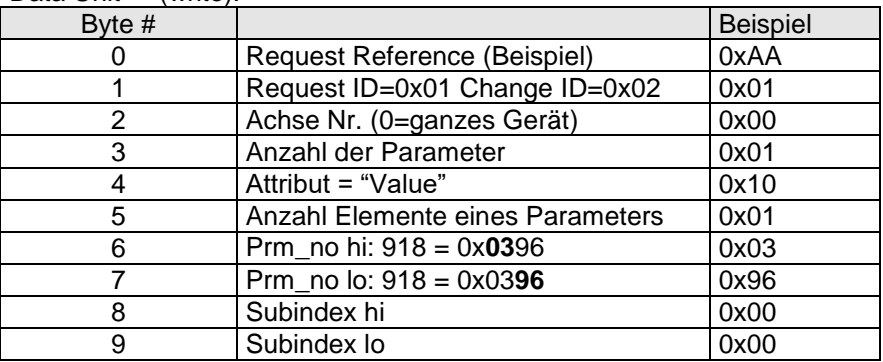

#### **DS\_READ**

#### DP-V1 Header

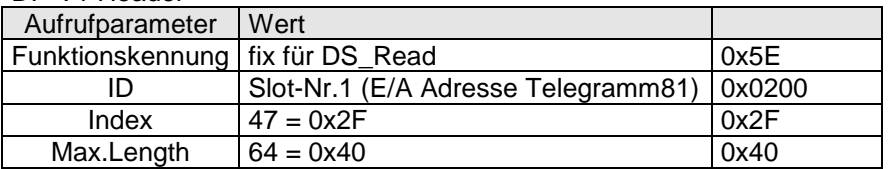

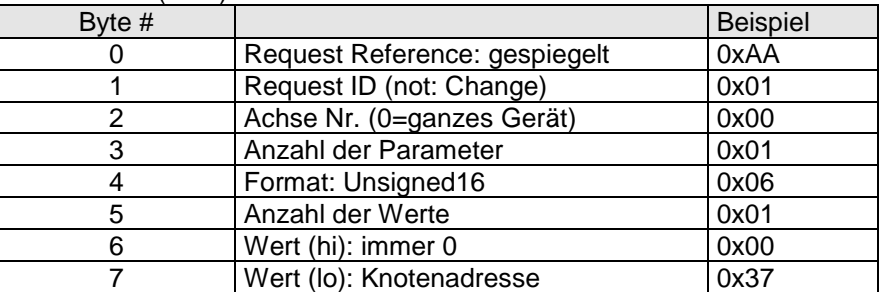

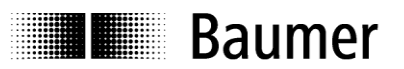

#### <span id="page-23-0"></span>**6.9.5. PROFIdrive Parameter 922 Telegram Type**

Auslesen des Telegrammtyps. Der DPV2 Drehgeber verwendet immer das Telegramm 81 (0x51).

## **DS\_WRITE**

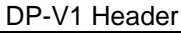

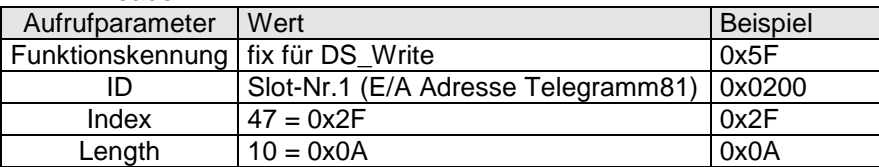

## Data Unit - (write):

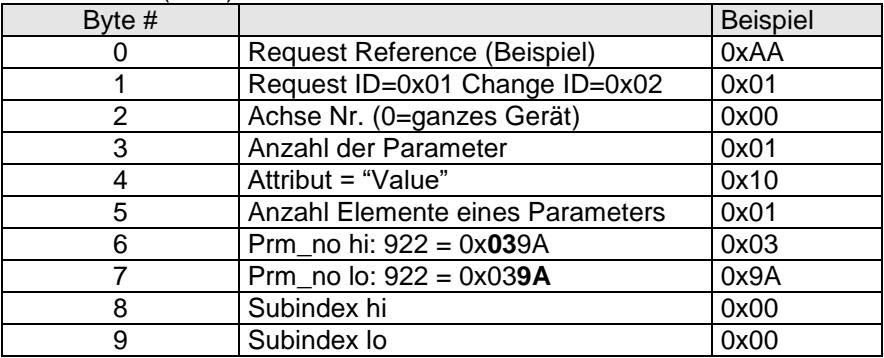

#### **DS\_READ**

#### DP-V1 Header

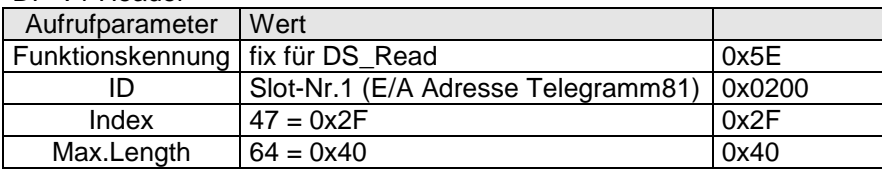

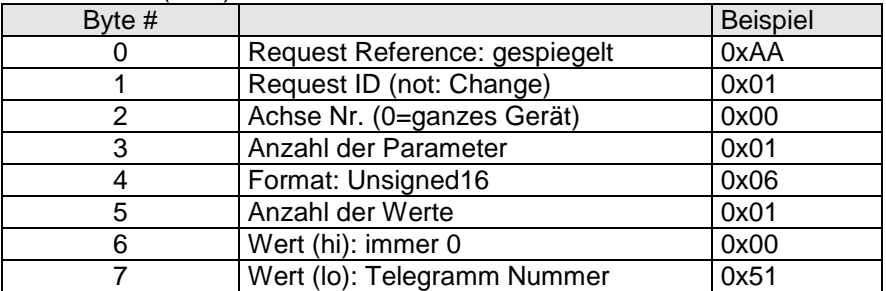

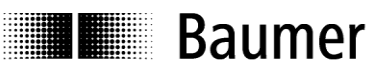

#### <span id="page-24-0"></span>**6.9.6. PROFIdrive Parameter 964 Device ID**

Auslesen der Device ID (Geräte-Identifikationsdaten). Der Datenblock liefert Informationen über Hersteller, Gerätebezeichnung, die Firmware-Version und das Firmware-Datum. Bei Verwendung der Sub-Indices können diese Informationen auch einzeln abgerufen werden.

#### **DS\_WRITE**

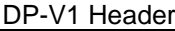

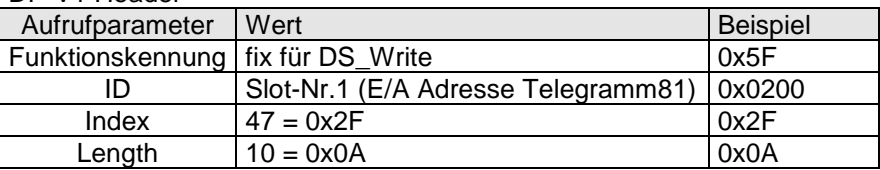

#### Data Unit - (write):

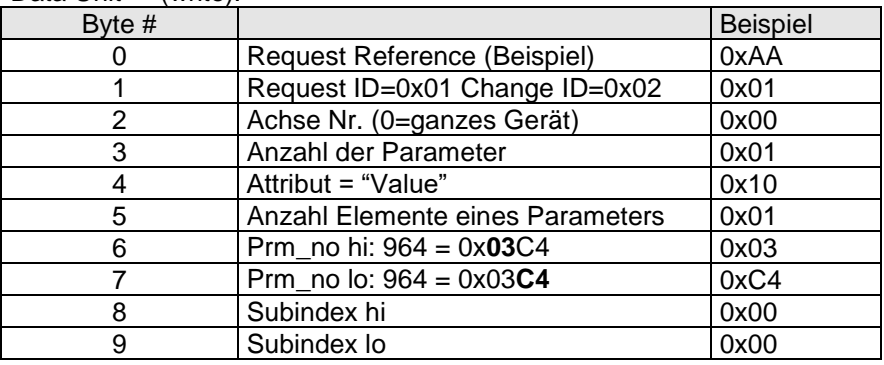

#### **DS\_READ**

#### DP-V1 Header

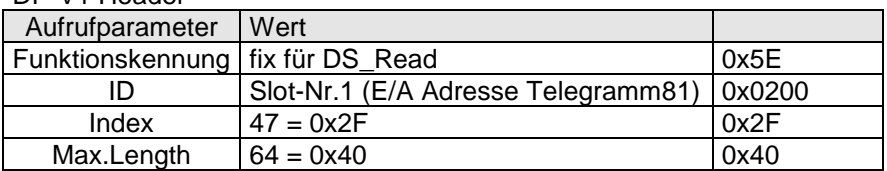

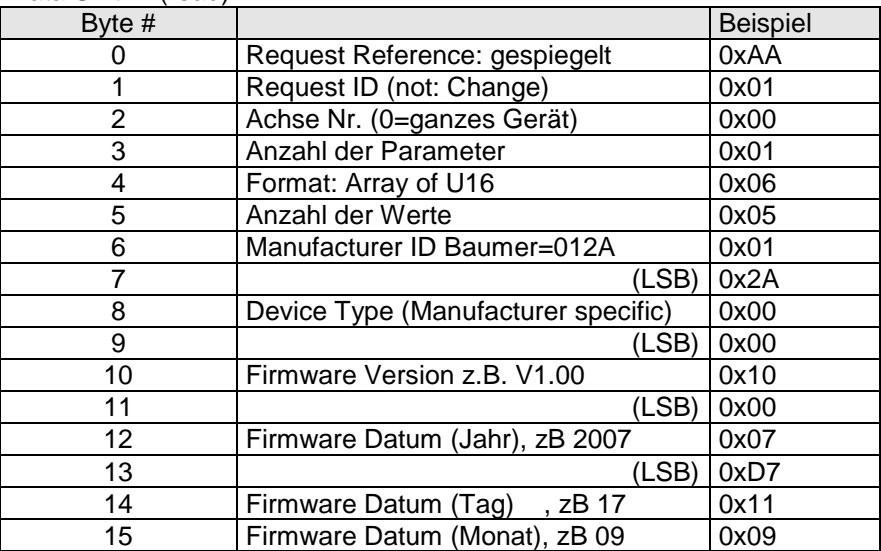

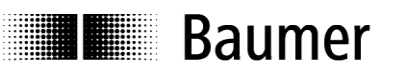

#### <span id="page-25-0"></span>**6.9.7. PROFIdrive Parameter 965 Profile Number**

Auslesen der Profil-Nummer. Der Encoder bezieht sich auf das DPV2 Encoder Profile (PNO Order Nr 3.162) in der Version V3.2 vom Dezember 2004. Der zurückgegebene Wert ist daher immer 0x03, 0x02.

#### **DS\_WRITE**

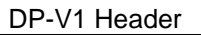

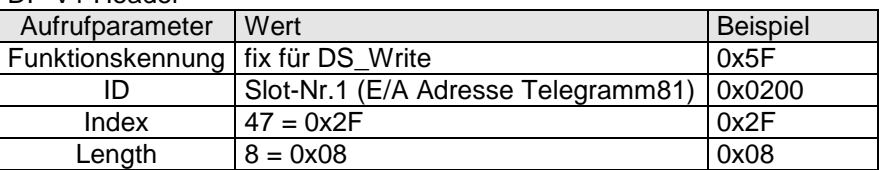

#### Data Unit - (write):

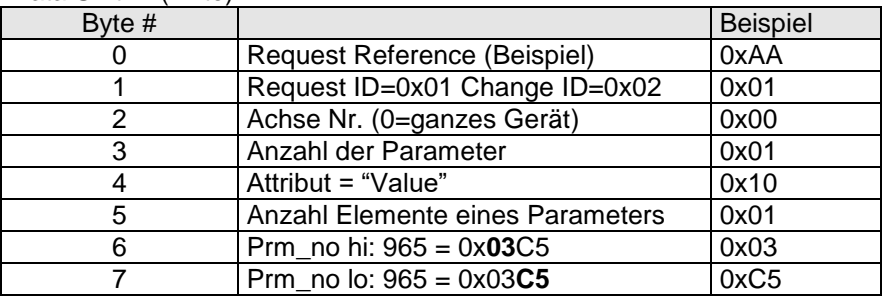

#### **DS\_READ**

#### DP-V1 Header

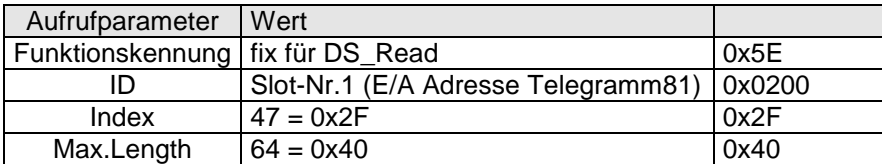

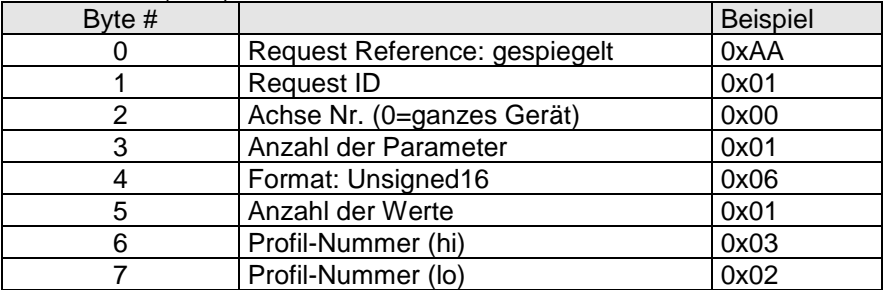

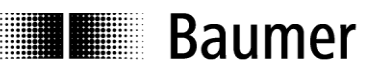

#### <span id="page-26-0"></span>**6.9.8. PROFIdrive Parameter 971 Transfer to non-volatile Memory**

Mit Aufruf dieses Parameters erfolgt Speichern aller bisher nur flüchtig gespeicherten Parameter im nichtflüchtigen Speicher des Drehgebers. Beim vorliegenden DPV2 Drehgeber bezieht sich dieser Vorgang nur auf den Preset-Wert (Profile Parameter 65000). Der Speichervorgang findet bereits beim DS\_WRITE statt.

#### **DS\_WRITE**

#### DP-V1 Header

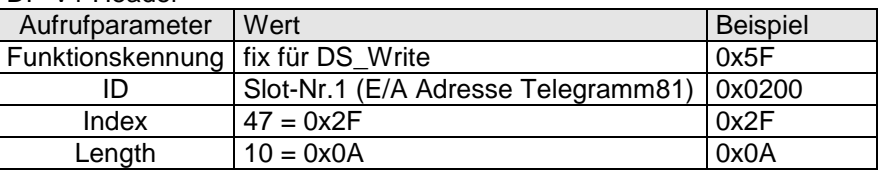

#### Data Unit - (write):

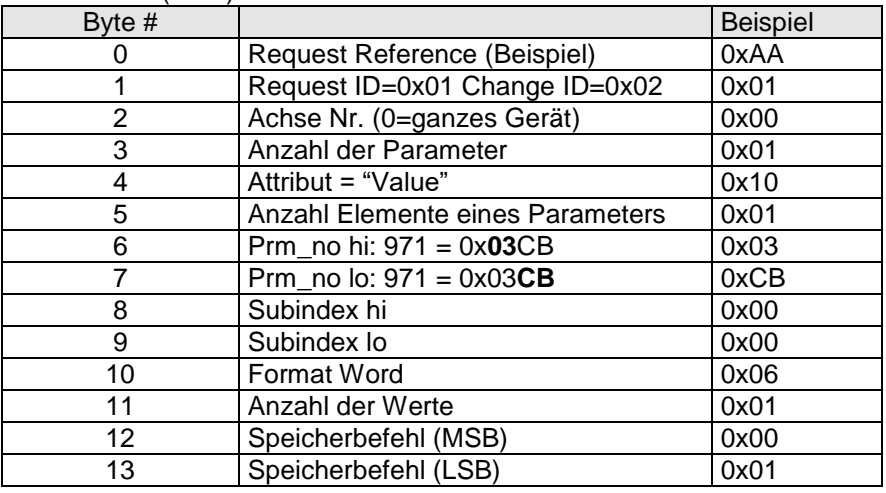

#### **DS\_READ**

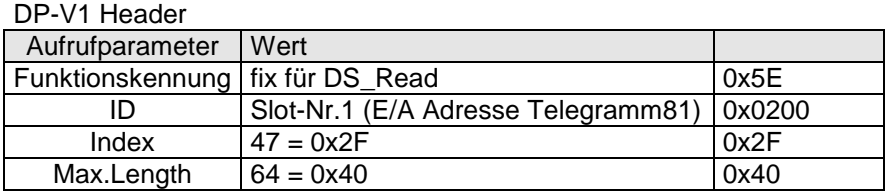

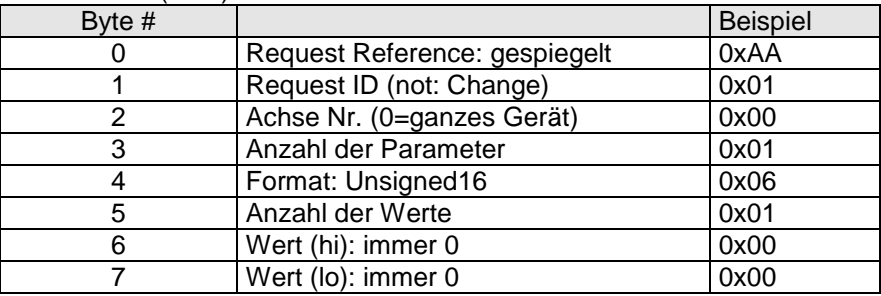

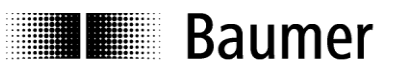

#### <span id="page-27-0"></span>**6.9.9. PROFIdrive Parameter 979 Sensor Format**

Auslesen des Datenblocks "Sensor Format". Der Datenblock liefert Informationen über die Sensor-Parameter Sensor-Typ, eingestellte Singleturn-Auflösung, den "shift factor" für G1\_XIST1 und G1\_XIST2 sowie die Anzahl möglicher Umdrehungen bei Multiturn-Gebern. Bei Verwendung der Sub-Indices können diese Informationen auch einzeln abgerufen werden. Das Beispiel zeigt das Abrufen aller Elemente bei einem Drehgeber mit parametrierten 8192 Schritten/Umdrehung, Umdrehungszähler 65536 Umdrehungen (Anzeige dann 0xFFFF). Linksbündige Anzeige in G1\_XIST1 durch shift factor=3.

#### **DS\_WRITE**

#### DP-V1 Header

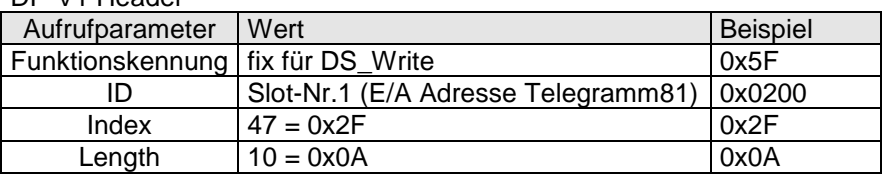

#### Data Unit - (write):

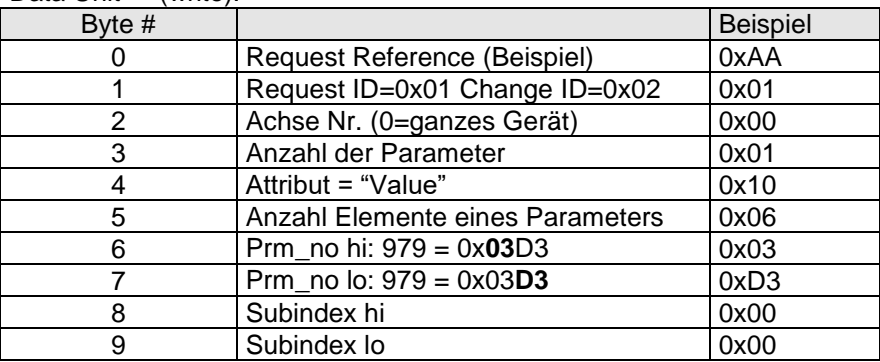

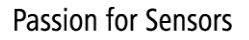

## **Baumer**

## **DS\_READ**

i<br>Personali

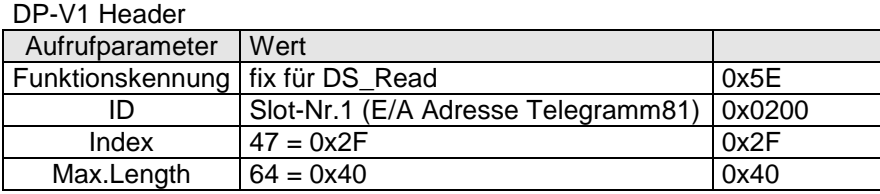

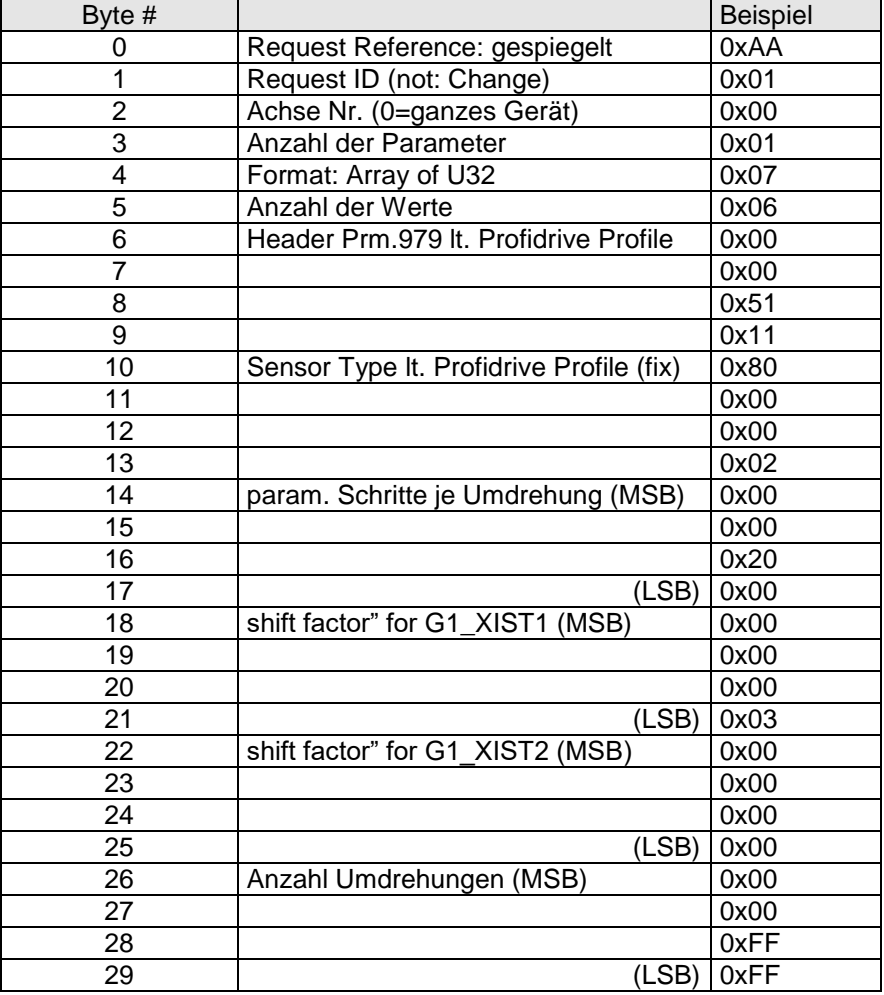

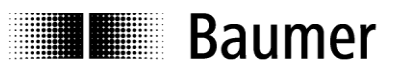

#### <span id="page-29-0"></span>**6.9.10. Profile Parameter 65000 Preset Value**

Dieser Parameter liest oder schreibt den Preset-Wert, auf den der Drehgeber bei Ausführen des Preset Befehls mittels Ausgangsdaten-Wort G1\_STW1, bit "PR" gesetzt wird. Dieser Preset-Wert wird nicht automatisch gespeichert (speichern siehe Parameter 971).

#### Anmerkung:

Die absolute Drehgeber-Position bleibt selbstverständlich auch im ausgeschalteten Zustand und nach dem Wiedereinschalten erhalten. Dies gilt auch dann, wenn der Drehgeber zuvor einen Preset-Befehl erhalten hat.

#### **DS\_WRITE**

#### DP-V1 Header

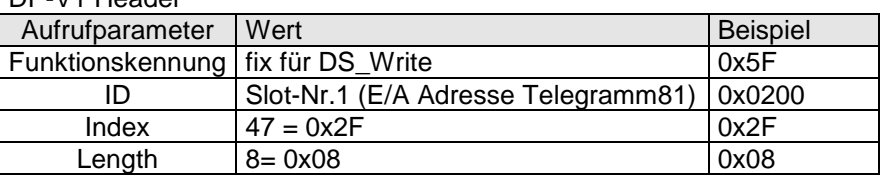

#### Data Unit - (write):

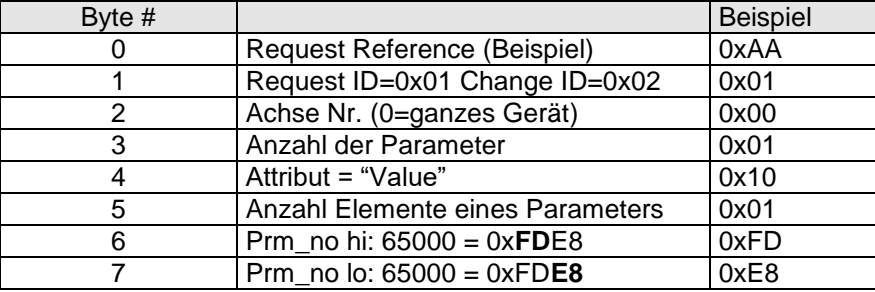

#### **DS\_READ**

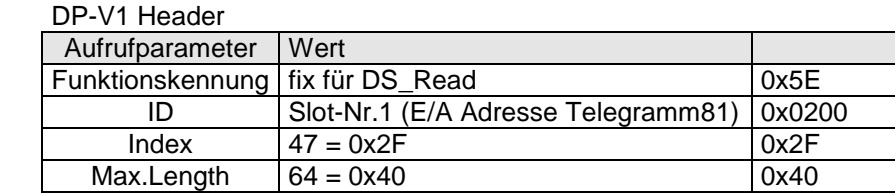

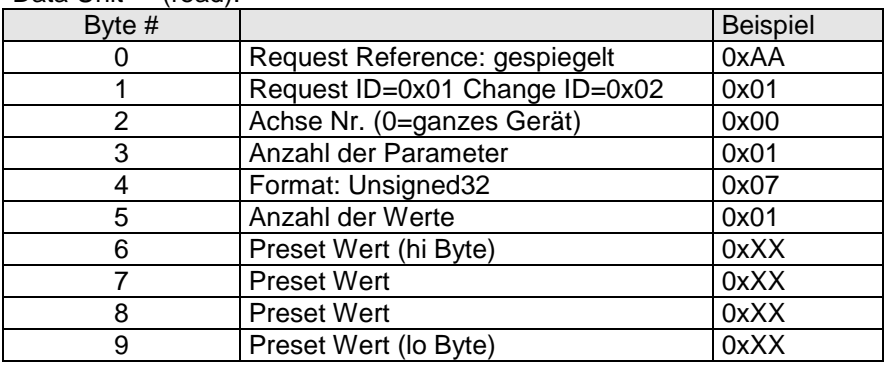

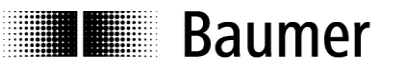

#### <span id="page-30-0"></span>**6.9.11. I&M Parameter 65000 Block0**

I&M ist ein Konzept zur hersteller- und branchenunabhängigen einheitlichen Identifikation von Feldgeräten. Das Feldgerät stellt dafür bestimmte Informationen in einem elektronischen Typenschild zur Verfügung.

Auslesen von Block 0 der I&M Funktionen (I&M0) gemäss PROFIBUS Identification & Maintenance Guideline 3502 und DPV2 Encoder Profil 3162. Die Datenblöcke I&M1 bis I&M4 sind nicht implementiert.

Der Zugriff auf die I&M Funktionen erfolgt über Slot 0 oder Slot1 und Index 255. Der Zugriff auf den Block I&M0 erfolgt über Parameter Nummer 65000 (0xFDE8).

Bei SIEMENS Steuerungen wird Slot 0 über die Diagnoseadresse des DP-Slave adressiert, in diesem Beispiel 4093 (0x0FFD).

#### **DS\_WRITE**

DP-V1 Header

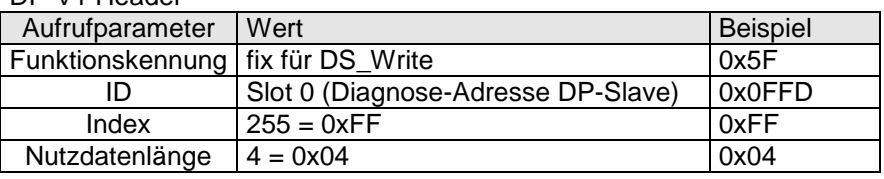

Data Unit - Call Header (read):

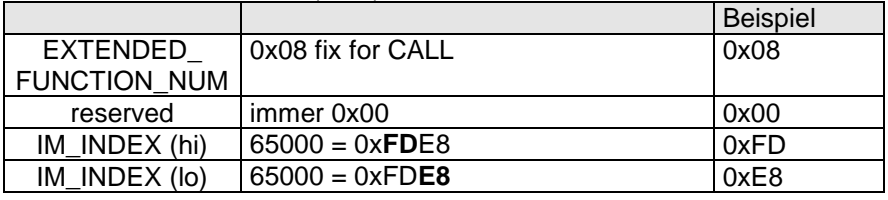

#### **DS\_READ**

DP-V1 Header

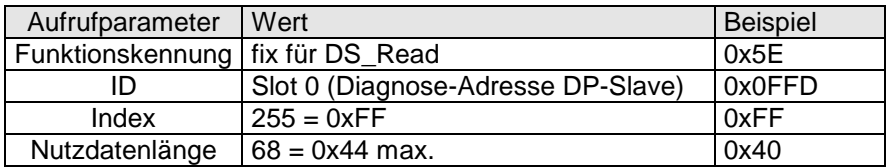

Data Unit - Call Header (read):

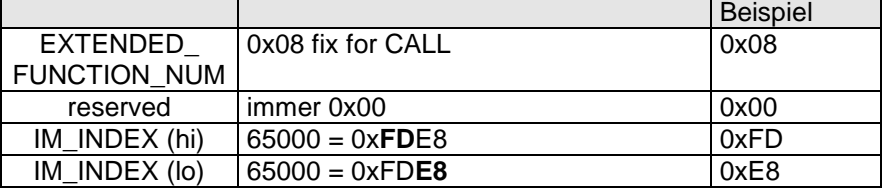

#### Data Unit - Body (read):

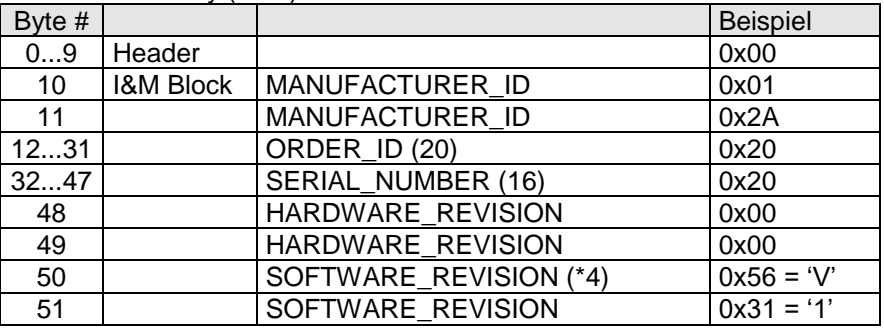

## **I** Baumer

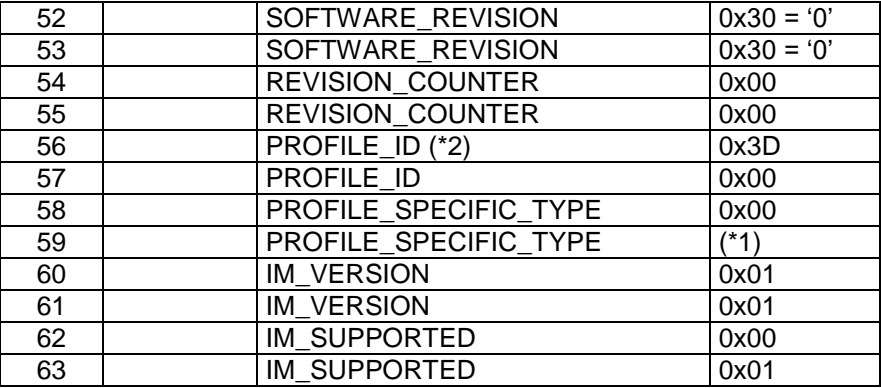

(\*1) 0x00 für Singleturn Drehgeber; 0x01 für Multitturn Drehgeber

(\*2) 0x3D00 fix für das DPV2 Encoder Profil

(\*3) 0x012A Manufacturer ID der Baumer Germany GmbH & Co. KG

(\*4) 'V'(ersion,official),'R'(evision),'P'(rototype),'U'(nder Field Test) or 'T'(est Device)

## **E Baumer**

## <span id="page-32-0"></span>**7. Systemdokumentation: Profibus-DP**

## <span id="page-32-1"></span>**7.1. Allgemein**

Der PROFIBUS ist ein vom Hersteller unabhängiges, offenes Kommunikationssystem für Anwendungen in der Fertigungs-, Prozess- und Gebäudeautomatisierung. Er ist in drei Varianten unterteilt:

- PROFIBUS FMS für die Datenkommunikation zwischen Steuereinheiten im Bereich der Produktions- und Prozessleiterebene.
- PROFIBUS PA für den Bereich der Verfahrenstechnik.
- PROFIBUS DP für den schnellen Datenaustausch zwischen Steuerungen und dezentralen Peripheriegeräten im Bereich der Automatisierungstechnik.

Der PROFIBUS-DP zeichnet sich durch folgende Eigenschaften aus:

- Kurze Reaktionszeiten (1 ms bei 32 Teilnehmern und 12 MBaud)
- Sicheres Übertragungsverfahren (Hamming Distanz 4)
- Verfügbarkeit von vielen standardisierten Systemkomponenten
- Gute Diagnosemöglichkeit
- Einfache Handhabung und Erweiterbarkeit
- Teilnehmerorientiertes Bussystem
- Offenes System

PROFIBUS-DP ist standardisiert in der Norm EN 50170 Vol. 2. Die Norm legt die Kommunikations- und Anwenderprofile fest. Für taktsynchrone Drehgeber hat das Profil "Profile for DP-V2 Encoders Version 3.2, Order No: 3.162" in seiner jeweils aktuellen Fassung Gültigkeit.

Das Profil unterscheidet nach der Anzahl der unterstützten Funktionen die Geräteklassen 3 und 4. Geräteklasse 4 hat den grösseren Funktionsumfang und beinhaltet alle Funktionen der Klasse 3. Parametrieren und Presetfunktionen werden ausschliesslich von Klasse 4 unterstützt. Das Gerät unterstützt Klasse 3 und 4.

## <span id="page-32-2"></span>**7.2. GSD Datei**

Die Gerätestammdatendatei (GSD-Datei) beschreibt alle für den Betrieb notwendigen Daten des Drehgebers. Das Format und der Inhalt ist durch die Norm EN 50170 festgelegt.

Die GSD Datei hat die Ident-Nummer 09F6 für alle beschriebenen Drehgeber. Diese GSD-Datei ist Voraussetzung für die Parametrisierung und Konfigurierung des Drehgebers mit einem Konfigurationstool.

Die in der GSD-Datei enthaltenen Informationen können in zwei Bereiche eingeteilt werden:

- Allgemeine Festlegungen beinhalten unter anderem Herstellername, Produktbezeichnung, Ident-Nummer, PROFIBUS spezifische Parameter und Baudraten.
- Anwendungsbezogene Festlegungen beinhalten unter anderem Konfigurationsmöglichkeiten, Parameter, Parameterbeschreibungen, Hard- und Softwarestand sowie Diagnosemöglichkeiten.

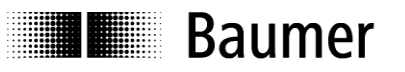

## <span id="page-33-0"></span>**7.3. Betriebsparameter Drehgeber**

## **Beschreibung der Betriebsparameter**

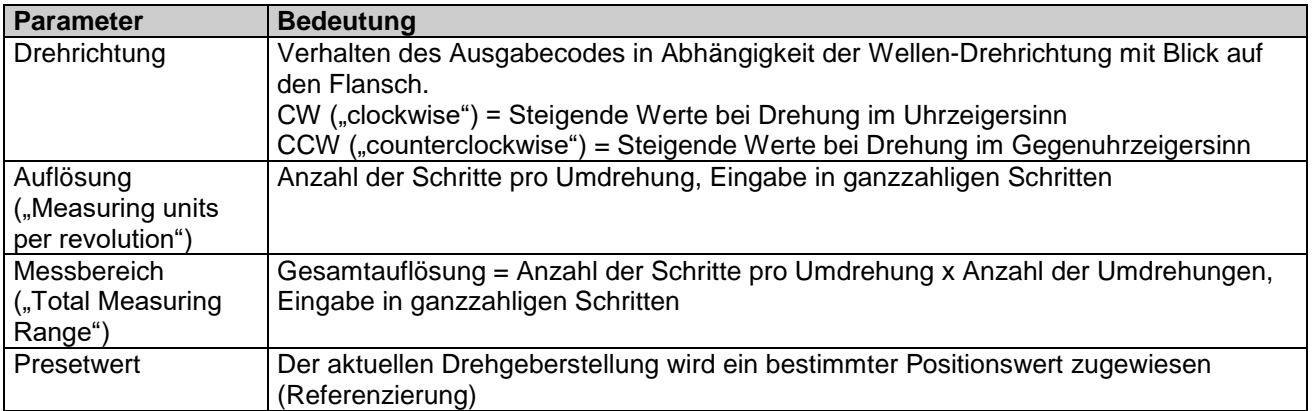

#### **Werte der Betriebsparameterwerte**

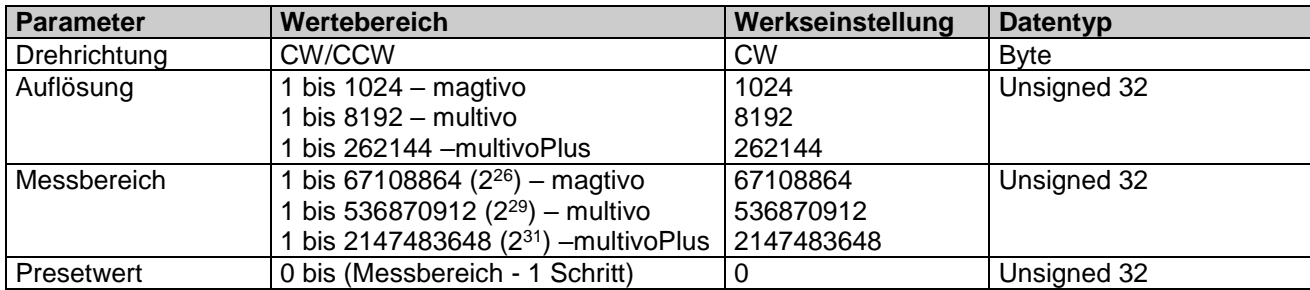

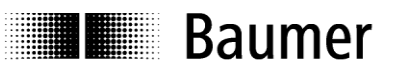

#### <span id="page-34-0"></span>**7.4. Datenaustausch zwischen PROFIBUS-DP Geräten**

#### **Initialisierung, Wiederanlauf und Nutzdatenverkehr**

Vor dem Austausch der Nutzdaten zwischen dem Master und Slave wird jeder Slave neu initialisiert. Der Master sendet Parametrier- und Konfigurationsdaten an den Slave. Erst wenn die Parametrier- und Konfigurationsdaten mit den im Slave hinterlegten Daten übereinstimmen, können Nutzdaten ausgetauscht werden. Dies geschieht auf folgende Weise:

#### **Diagnoseanforderung des Masters**

Der Master sendet ein Slave Diagnose Request (Slave\_Diag), der Slave antwortet mit einem Slave Diagnose Response.

Der Master überprüft damit, ob der Slave am Bus vorhanden ist und für eine Parametrierung und Konfiguration bereit ist.

#### **Parametrieren des Slaves**

Der Master sendet ein Slave Parameter Request (Set\_Prm).

Dem Slave werden über die Parametrierdaten aktuelle Busparameter, Überwachungszeiten und Slave spezifische Parameter mitgeteilt. Die Parameter werden während der Projektierungsphase teilweise direkt oder indirekt von der GSD Datei übernommen. Der Slave vergleicht diese Parametrierdaten mit seinen hinterlegten Daten.

#### **Konfigurieren des Slaves**

Der Master sendet ein Check Configuration Request (Chk\_Cfg).

Der Master teilt dem Slave den Umfang (Anzahl der Datenbytes) und die Struktur (Datenkonsistenz) der auszutauschenden Ein- und Ausgabebereiche mit. Der Slave vergleicht diese Konfiguration mit seiner eigenen Konfiguration.

#### **Diagnoseanforderung vor dem Datenaustausch**

Der Master sendet nochmals ein Slave Diagnose Request (Slave\_Diag), der Slave antwortet mit einem Slave Diagnose Response.

Der Master überprüft jetzt, ob die Parametrierung und Konfigurierung mit den im Slave hinterlegten Daten übereinstimmen. Sind die vom Master gewünschten Daten erlaubt und liegen keine Fehler vor, meldet der Slave über die Diagnosedaten seine Bereitschaft für den Nutzdatentransfer.

#### **Data\_Exchange**

Der Slave reagiert jetzt ausschliesslich auf den Master, welcher ihn parametriert und konfiguriert hat.

Der Master sendet ein Nutzdaten-Request (Data\_Exchange), der Slave antwortet mit einem Nutzdaten-Response. In dieser Antwort teilt der Slave dem Master mit, ob aktuelle Diagnoseereignisse vorliegen. Die tatsächlichen Diagnose- und Statusinformation teilt der Slave erst nach dem Diagnosetelegramm des Masters mit.

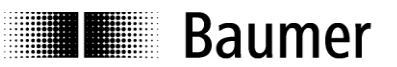

## <span id="page-35-0"></span>**7.5. Parametrierung und Konfiguration**

#### <span id="page-35-1"></span>**7.5.1. Parametrieren**

Mit der Parametrierung übergibt die Steuerung Informationen an den Slave, die er für den Austausch von Prozessdaten benötigt. Diese Informationen bestehen aus PROFIBUS spezifischen Angaben (Octet 1 bis 6) und anwender-spezifischen Informationen, wie zum Beispiel die gewünschte Messauflösung. Die anwenderspezifischen Informationen können während der Projektierungsphase über ein Eingabefenster angepasst werden.

Der Slave vergleicht die vom Master gesendeten Daten mit seinen hinterlegten Daten und überprüft sie auf Zulässigkeit. Der Slave teilt dem Master das Ergebnis jedoch erst in einer Diagnoseanforderung nach der Konfiguration mit.

#### <span id="page-35-2"></span>**7.5.2. Konfiguration**

Die Konfiguration legt den Umfang der zyklischen Prozessdaten-Kommunikation in beide Richtungen fest. Der Slave vergleicht die Soll-Konfiguration mit der im Slave hinterlegten Konfiguration. Der Slave teilt dem Master das Ergebnis in der folgenden Diagnoseanforderung mit.

Positionswerte des Drehgebers sind aus Sicht des Masters Eingangsdaten, Daten die zum Drehgeber gehen sind Ausgangsdaten.

Der vorliegende taktsynchrone Drehgeber verwendet das Telegramm 81 des Profidrive-Profils. Dieses Telegramm hat 2 Worte Ausgangsdaten und 6 Worte Eingangsdaten.

## <span id="page-35-3"></span>**7.6. Diagnosemeldungen**

Der taktsynchrone Drehgeber verwendet das Alarmmodell nach PROFIBUS DP-V1, das die gerätespezifische Diagnose von DP-V0 ersetzt. Alarme und Warnungen werden nicht unterschieden.

Die Diagnosedaten bestehen aus der Standarddiagnose (Bytes 1 bis 6) und, im Falle eines oder mehrerer zu übermittelnder Alarme, zusätzlich aus der Längenangabe der erweiterten Diagnose und je Alarm aus der Kanalspezifischen Diagnose mit je drei Byte, die den Alarm eindeutig charakterisieren.

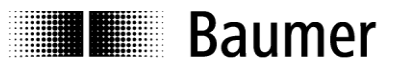

#### <span id="page-36-0"></span>**7.6.1. Beschreibung des Diagnosedatenblocks**

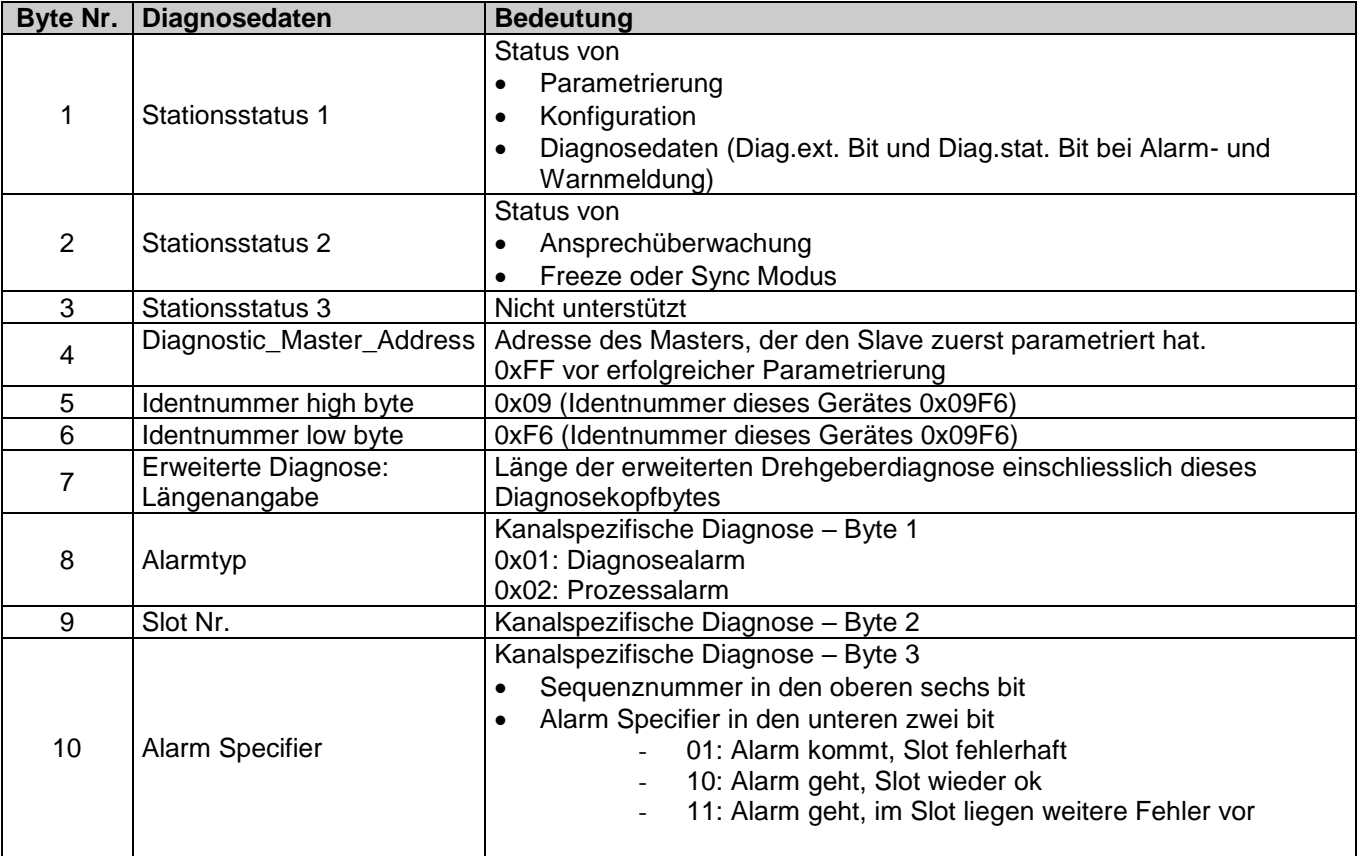

#### <span id="page-36-1"></span>**7.6.2. Alarme**

Es werden folgende Alarme unterstützt:

#### **Alarmmeldung Positionsfehler**

Der Drehgeber hat festgestellt, dass der aktuelle Positionswert möglicherweise fehlerhaft ist. Die letzten zwei unmittelbar aufeinander folgende Positionswerte werden fortlaufend miteinander verglichen. Überschreitet die Werteänderung einen bestimmte Betrag, ist der letzte Positionswert nicht plausibel.

Dieser Alarm wird auch ausgelöst, wenn die zulässige elektrische Höchstdrehzahl von 6000rpm deutlich überschritten wird, oder wenn ein unzulässig hoher Preset Wert gesetzt werden soll.

Der Alarm geht ohne Quittierung automatisch nach 2,5 s. Tritt jedoch während dieser Zeit wieder ein Ereignis auf, verlängert sich die Zeit automatisch um 2,5 s.

Bei einem unzulässigen Presetwert bleibt der Alarm solange gesetzt, bis der Master den korrekten Wert gesendet hat.

Codestetigkeitsfehler und unzulässiger Presetwert werden über die Duo-LED in der Bushaube auch visuell angezeigt.

#### **Warnmeldung Spannung der Lithiumzelle (nur Multiturn-Drehgeber)**

Dieser Alarm wird ausgelöst, wenn die Spannung der Lithiumzelle den vorgegebenen Wert für eine Benachrichtigung erreicht hat.

Liegt keine Betriebsspannung am Drehgeber an, liefert die interne Lithiumzelle die Betriebsspannung für den Schaltungsteil, welcher für das Zählen der Umdrehungen zuständig ist.

Nach erstmaligem Auftreten der Warnmeldung funktioniert der Drehgeber noch mehrere Wochen lang einwandfrei, bevor er ausgetauscht werden muss. Ist der Zeitpunkt des ersten Auftretens nicht bekannt, oder der letzte Betrieb des Drehgebers liegt mehrere Wochen zurück, muss der Drehgeber sofort ausser Betrieb genommen oder fortgesetzt mit Betriebsspannung versorgt werden.

## <span id="page-37-0"></span>**8. Störungsbeseitigung – Häufige Fragen – FAQ**

## <span id="page-37-1"></span>**8.1. FAQ: Projektierung**

## <span id="page-37-2"></span>**8.1.1. Woher bekomme ich ein Handbuch zum Drehgeber ?**

Falls mitbestellt, ist das Handbuch auf einem Datenträger (Diskette oder CD) als pdf-Datei der Lieferung beigelegen. Das Handbuch ist auch im Internet unter www.baumerivo.com verfügbar. Zum Anzeigen dieser Datei benötigen Sie den kostenlos erhältlichen "Adobe Reader"®. Vergewissern Sie sich, ob das Handbuch auch für Ihren Drehgeber gültig ist, in der Tabelle am Anfang des Handbuches. Den Typ Ihres Drehgebers finden Sie auf dem Typenschild (z.B. GXMMW oder GCAMW).

Sollte Ihr Drehgeber hier nicht aufgeführt sein, wenden Sie sich bitte an Baumer Germany.

## <span id="page-37-3"></span>**8.1.2. Woher bekomme ich die richtige GSD-Datei ?**

Falls mitbestellt, ist die zur Projektierung erforderliche GSD-Datei dem Drehgeber auf einem Datenträger (Diskette oder CD) beigelegen. Die GSD-Datei ist auch im Internet unter www.baumerivo.com im Bereich "Download" verfügbar.

Welche GSD-Datei für Ihren Drehgeber die richtige ist, entnehmen Sie bitte der Tabelle am Anfang des Handbuches. Den Typ Ihres Drehgebers finden Sie auf dem Typenschild (z.B. GXMMW oder GCAMW).

Sollte Ihr Drehgeber hier nicht aufgeführt sein, wenden Sie sich bitte an Baumer Germany.

## <span id="page-37-4"></span>**8.1.3. Class3 oder Class4 parametrieren ?**

Beim vorliegenden Drehgeber unterscheiden sich Class 4 und Class 3 nur insofern, als in Class 3 verhindert wird dass ein Preset-Wert gesetzt werden kann.

Verwenden Sie die Einstellung Class3 daher nur im Einzelfall, wenn Sie bewusst einen Preset verhindern möchten.

#### <span id="page-37-5"></span>**8.1.4. Eingabe von 32bit-Parameterdaten in der Siemens Step7 Software**

Einige Projektierungs-Programme für PROFIBUS-Master, darunter auch Step7® von SIEMENS, unterstützen nicht die direkte Eingabe von 32bit Werten bei der Parametereingabe.

Diese Parameter müssen daher vor der Eingabe in zwei 16bit Anteile zerlegt und anschliessend in die entsprechend als "hi" und "lo" gekennzeichneten Felder des Parametrierfensters eingegeben werden.

Bei 32bit Parametern mit einem Zahlenwert bis 65535 (16 Bit), wird einfach in das "hi" gekennzeichnete Feld der Wert = 0 eingegeben. Der Parameter selbst kommt dezimal direkt in das "lo" gekennzeichnete Feld.

Parameter, die grösser sind als 65535 müssen zuvor im nachfolgend beschriebenen Schema getrennt und umgerechnet werden. Hierbei ist ein Taschenrechner mit Hexadezimalrechnung hilfreich, wie er z.B. im "Windows-Zubehör" zum Lieferumfang gehört.

Gehen Sie wie folgt vor:

- Wandeln Sie mit Hilfe des Taschenrechners den Zahlenwert von dezimal in hexadezimal.
- Trennen Sie den hexadezimalen Zahlenwert in zwei Blöcke"hi" und "lo", indem Sie von rechts beginnend vier Stellen (Ziffern/Buchstaben) abzählen. Das ist der Block "lo" Die verbleibenden bis zu vier Ziffern/Buchstaben links davon sind der Block "hi".
- Nehmen Sie jeden Block für sich und wandeln Sie die Blöcke von hexadezimal in dezimal.
- Diese beiden Werte können Sie nun im Parametrierfenster eintragen.

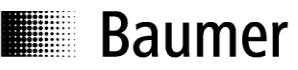

#### Beispiel

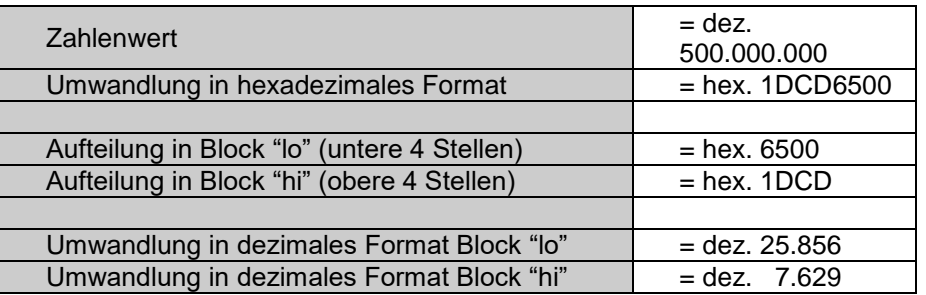

## <span id="page-38-0"></span>**8.2. FAQ: Betrieb**

## <span id="page-38-1"></span>**8.2.1. Auslesen der Position**

Gemäss PROFIBUS DP-V2-Encoder-Profil verwendet der Drehgeber für die zyklische Kommunikation im taktsynchronen Betrieb das Telegramm 81 des PROFIdrive Profils (siehe Abs.6.3). Es werden dabei zyklisch und taktsynchron 12 Byte Eingangsdaten und 4 Byte Ausgangsdaten übertragen.

Auf Eingangs- und Ausgangsdaten kann im Gegensatz zu DP-V0 nur zugegriffen werden, wenn ein Taktsynchron-Alarm in das Projekt eingefügt wird. Nur dieser hat Zugriff auf den E/A Bereich, der vom taktsynchronen Slave aufgespannt wird. Bei Siemens-Steuerungen werden in den Taktsynchron-OBs (OB6x) die Systemfunktionen SFC126 und 127 verwendet, um die Aktualisierung der Teilprozessabbilder durchzuführen.

Anschliessend kann auf Eingangs- und Ausgangsdaten wie gewohnt zugegriffen werden.

Ein direkter Zugriff über die Peripherie-Eingangs- und Ausgangsworte ist nicht möglich.

#### <span id="page-38-2"></span>**8.2.2. Wie kann ich einen Preset Wert setzen und abspeichern ?**

Gemäss PROFIBUS DP-V2-Encoder-Profil verwendet der Drehgeber für die zyklische Kommunikation im taktsynchronen Betrieb das Telegramm 81 des PROFIdrive Profils (siehe Abs.6.3). Es werden dabei zyklisch und taktsynchron 12 Byte Eingangsdaten und 4 Byte Ausgangsdaten übertragen.

Festlegen des Preset-Positionswertes und Durchführen des Presets sind zwei verschiedene Vorgänge. Der aktuell gespeicherte Wert kann mit dem Parameter 65000 des Encoder-Profils azyklisch ausgelesen und verändert werden. Werksseitig ist der Preset-Wert auf 0 eingestellt. Wenn der Preset-Wert nichtflüchtig gespeichert werden soll, muss dies zusätzlich über den Parameter 971 (Abs.6.9.8) durchgeführt werden.

Der Preset Vorgang im Drehgeber wird durchgeführt, indem das Bit PR des Ausgangswortes G1\_STW1 auf "1" gesetzt wird. Nach erfolgreicher Ausführung geht das Preset Acknowledge Bit des Eingangsdatenwortes G1\_ZSW1 ebenfalls auf "1". Das Bit PR soll nun wieder gelöscht werden

Für beste Übereinstimmung von mechanischer Position und Presetwert sollte der Preset nur im Stillstand des Drehgebers gesetzt werden. Bei geringeren Anforderungen ist dies aber auch während der Drehung möglich.

In der Parametrierung "Class3" ist es nicht möglich, einen Preset zu setzen.

Ein Preset muss immer vorgenommen werden, nachdem Auflösung oder Drehrichtung (Einstellung cw/ccw) in gewünschter Weise festgelegt wurden.

#### <span id="page-38-3"></span>**8.2.3. Welche Bedeutung hat die LED in der Bushaube?**

Auf der Rückseite der Bushaube ist eine mehrfarbige LED integriert, die den Betriebszustand des Drehgebers anzeigt. Besonders bei der Inbetriebnahme und im Problemfall kann sie erste Hinweise auf den Systemzustand geben. Die angezeigten Zustände sind in Abs. 6.2 beschrieben.

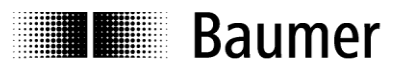

#### <span id="page-39-0"></span>**8.2.4. Wie kann die Auflösung verändert werden ?**

Das Einstellen der Drehgeber-Auflösung in Schritten pro Umdrehung ("Measuring units per revolution") geschieht während der Projektierung, indem man die Parameter des PROFIBUS-Slaves im PROFIBUS-Projekt einstellt.

Üblicherweise findet dies mit der Projektierungs-Software der Steuerung auf einem PC statt (z.B. Siemens Step7).

Die Auflösung des Drehgebers ist in einzelnen Schritten einstellbar vom Maximalwert (je nach Drehgeber, z.B. 8192 beim GXMMW) bis hin zum Minimalwert von 1 Schritt/Umdrehung.

Wichtig ist, den Gesamtmessbereich des Drehgebers ("Total measuring range (units)hi/lo") an die eingestellte Auflösung anzupassen. Wird dies unterlassen, kommt es zum Parametrierfehler und die LED in der Bushaube blinkt rot. Der maximal zulässige Gesamtmessbereich errechnet sich, wenn man die die Auflösung (Schritte pro Umdrehung) multipliziert mit der Anzahl Umdrehungen, die der Drehgeber erfassen kann.

#### <span id="page-39-1"></span>**8.2.5. Wie können die Diagnosedaten aus der Steuerung ausgelesen werden ?**

Beim DPV2 Drehgeber gibt es keine gerätespezifische Diagnose, wie sie von DPV0 Drehgebern bekannt ist. Die Diagnose wird gemäss DPV2 Drehgeber-Profil als modulbezogene Diagnose im Rahmen des DPV1 Alarmmodells abgewickelt.

#### <span id="page-39-2"></span>**8.3. FAQ: Problembehebung**

#### <span id="page-39-3"></span>**8.3.1. Kein Kontakt zum Drehgeber (LED bleibt gelb)**

Der angeschlossene Drehgeber wird auf dem Bus nicht erkannt. Konfiguration und Parametrierung finden nicht statt, daher bleibt die LED gelb.

Dieses Erscheinungsbild kann folgende Ursachen haben:

- Der PROFIBUS ist nicht angeschlossen, oder es gibt unterwegs einen Drahtbruch.
- Der PROFIBUS ist angeschlossen, aber es wurden die Leitungen A und B vertauscht. Bei Original PROFIBUS-Verkabelung ist die Leitung A grün und Leitung B rot.
- Es wurde eine andere PROFIBUS-Knotenadresse an den BCD-Schaltern in der Bushaube eingestellt als in der Parametrierung des PROFIBUS Systems. Überprüfen Sie beide Einstellungen auf Gleichheit. Der Drehgeber wird in der Einstellung 00 ausgeliefert. Knotenadressen 00, 01 und 02 sind meist Bus-Mastern vorbehalten und für Slaves unüblich. Beachten Sie die Orientierung von Zehner-Stelle (links) und Einer-Stelle (rechts) wenn die Null auf den BCD-Schaltern oben zu sehen ist.
- Der Drehgeber wurde nicht richtig in das PROFIBUS-Projekt eingebunden, so dass die Steuerung nichts von seiner Existenz weiss.
- Der Drehgeber wurde zwar korrekt in das PROFIBUS-Projekt eingebunden, das fertig übersetzte Projekt aber versehentlich noch nicht an die Steuerung übertragen.
- Der Busabschluss wurde nicht richtig geschaltet. Ist der angeschlossene Drehgeber das letzte Gerät in der Busleitung, muss der Bus mit einem aktiven Widerstands-Netzwerk abgeschlossen werden. Die Widerstände sind in der Bushaube integriert und werden über einen zweipoligen DIP-Schalter zugeschaltet.

Verwenden Sie keine sogenannten PROFIBUS-Steckverbinder (D-Sub) mit integriertem Busabschluss für diesen Zweck. Da die Bezugsspannungen für den Bus fehlen, wird hier nur ein passiver Busabschluss geschaltet, der den Bus eher stört.

Insbesondere bei Baudraten von 6 und 12 MHz ist der korrekte Busabschluss von besonderer Bedeutung. Stichleitungen und Verzweigungen im Bus sind hier generell nicht zulässig.

 Wenn alle obengenannten Massnahmen nicht zum Erfolg geführt haben, versuchen Sie den Drehgeber an den anderen beiden Bus-Klemmen A und B anzuschliessen. Versuchen Sie es auch mit einer anderen Knotenadresse an den BCD-Schaltern, z.B. 22, 44 oder 88 um ein anderes Problem auszuschliessen.

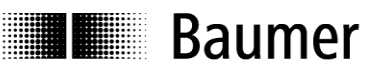

#### <span id="page-40-0"></span>**8.3.2. Kein Kontakt zum Drehgeber (LED blinkt im Sekundenrhytmus rot)**

Es liegt eine Fehlparametrierung des Drehgebers vor, d.h. eine der gewünschten Einstellungen liegt ausserhalb des zulässigen Wertebereichs.

Typischerweise wurde beim Ändern der Drehgeber-Auflösung (Schritte pro Umdrehung, "Measuring Units per Revolution") versäumt, auch den Gesamtmessbereich des Drehgebers anzupassen.

#### **Singleturn-Drehgeber**

Der Gesamt-Messbereich des Drehgebers beträgt bei Singleturn- Drehgebern genau eine Umdrehung oder einen Teil davon. In den Parameter für "Total Measuring Range" ist daher immer der gleiche Wert einzutragen wie für den Parameter "Measuring Units per Revolution".

#### **Multiturn-Drehgeber**

Multiturn-Drehgeber können bis zu 65536 Umdrehungen zählen (8192 Umdrehungen beim multivoPlus). Der grösste zulässige Wert für den Gesamt-Messbereich ("Total Measuring Range") ist das Produkt aus "Schritte pro Umdrehung" und Anzahl Umdrehungen, die der Geber zählen kann (65536 bzw 8192). Wenn dieser Wert bei der Parametrierung überschritten wird, kommt es zu der Fehlermeldung mit blinkender LED und "Parametrier-Alarm" in den Diagnosedaten.

Als Gesamt-Messbereich kann aber auch jeder andere, kleinere Wert gewählt werden. In allen PROFIBUS-Bushauben-Drehgebern ist der sogenannte Endlos-Betrieb integriert, der bei allen Auflösungen und Gesamt-Messbereichen auch beim Überlauf richtige Werte garantiert.

Es gibt keine Anforderungen an ganzzahlig teilbare Verhältnisse von Singleturn-Auflösung und Gesamtmessbereich, wie sie teils von anderen Herstellern gestellt werden. Beispiel:

Der Multiturn-Drehgeber GXMMW hat als Standard-Einstellung Singleturn 13 Bit (8192 Schritte pro Umdrehung) und kann 65536 volle Umdrehungen zählen.

Der maximale Gesamtmessbereich beträgt daher 8.192 x 65.536 = 536.870.912 Schritte.

Nun wird die Einstellung Singleturn auf 3600 Schritte / Umdrehung reduziert. Der Gesamtmessbereich beträgt nun nur noch 3.600 x 65.536 = 235.929.600 Schritte.

Wenn nun die Anpassung des Gesamtmessbereiches auf höchstens diesen Wert unterbleibt, müsste der Drehgeber 149.130 volle Umdrehungen mitzählen und das kann er nicht. Daher die Fehlermeldung über die blinkende LED und "Parametrier-Alarm" in den Diagnosedaten.